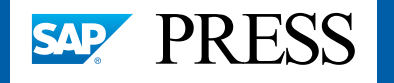

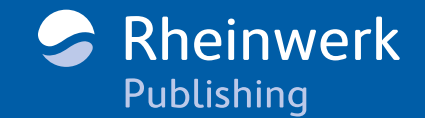

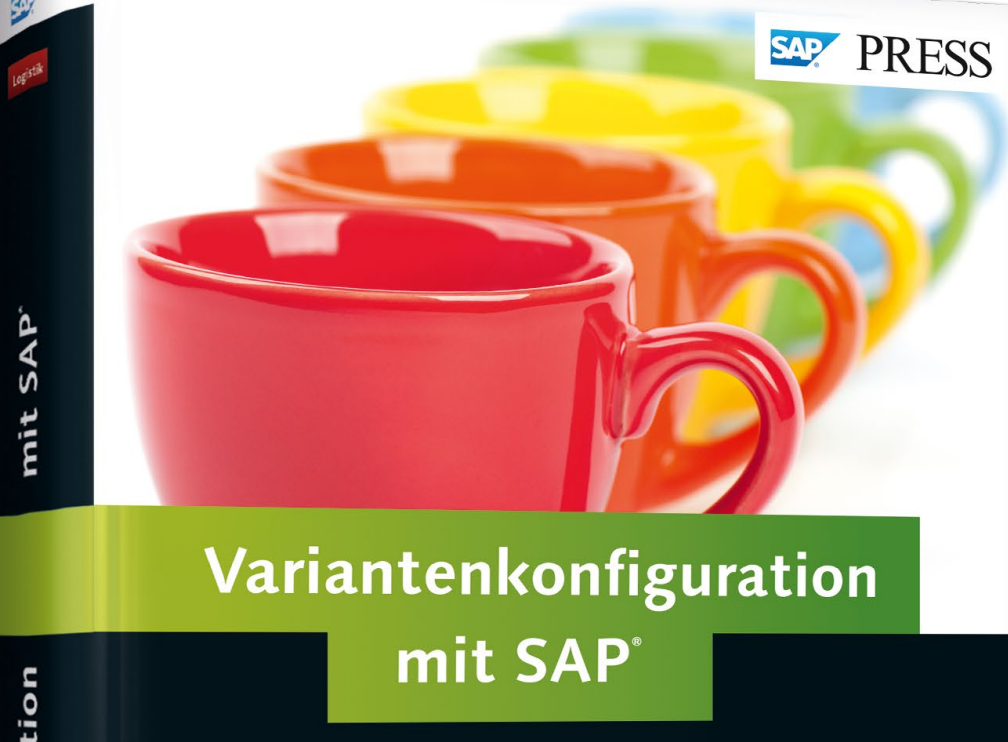

- ▶ Werkzeuge und Funktionen der Variantenkonfiguration
- Alle Bestandteile eines Produktmodells im Überblick
- Inkl. Informationen zu SAP SSC, SAP IPC und zur Konfiguration mit SAP HANA
- 3., aktualisierte und erweiterte Auflage

Rheinwerk Publishing

# *Leseprobe*

*Mit dieser Leseprobe gewinnen Sie einen Eindruck von der Produktkonfiguration im SAP-CRM-System. Die Autoren gehen vor allem auf Besonderheiten und Differenzen im Vergleich zur Variantenkonfiguration in SAP ERP ein. Außerdem umfasst diese Leseprobe neben Kapitel 7 des Buches das Inhaltsverzeichnis sowie den Index.*

# **[»Spezifika der Produktkonfiguration](#page-1-0) in SAP CRM«**

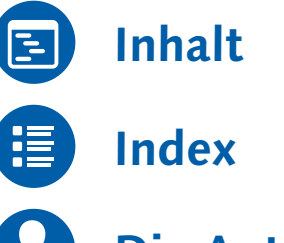

- 
- **[Die Autoren](#page-31-0)**
- **[Leseprobe weiterempfehlen](mailto:?body=Leseproben-Empfehlung: �Variantenkonfiguration mit SAP� von SAP PRESS, http://gxmedia.galileo-press.de/leseproben/3754/leseprobe_sappress_variantenkonfiguration_mit_sap.pdf&subject=Leseprobe: �Variantenkonfiguration mit SAP�)**

# Uwe Blumöhr, Manfred Münch, Marin Ukalovic **Variantenkonfiguration mit SAP**

720 Seiten, gebunden, 3. Auflage 2015 69,90 Euro, ISBN 978-3-8362-3471-9

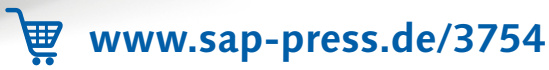

Dieses Kapitel gibt Ihnen einen Einblick in die Variantenkonfiguration im Zusammenhang mit dem SAP-CRM-System. Wir gehen hier vor allem auf Besonderheiten und Differenzen im Vergleich zu SAP ERP ein. Hervorzuheben sind die Produktmodellierungsumgebung und die Nutzung des IPC.

# <span id="page-1-0"></span>**7 Spezifika der Produktkonfiguration in SAP CRM**

In diesem Kapitel werden Sie einen Eindruck von der Produktkonfiguration im SAP-CRM-System gewinnen. Wir erläutern zunächst die verschiedenen Arten der Produktkonfiguration im SAP-CRM-System und den Unterschied bei der Konfiguration von Produkten und Services. Bevor wir dann auf die Produktmodellierung im SAP-CRM-System eingehen, beschreiben wir die Integration mit dem SAP-ERP-System. Schließlich gehen wir auf besondere Funktionen und die Benutzeroberfläche zur interaktiven Konfiguration ein, die in SAP CRM immer und in SAP ERP optional genutzt wird.

#### **7.1 Produktkonfiguration in verschiedenen Kanälen**

Eine Stärke des SAP-CRM-Systems ist die Vielzahl der sogenannten Kanäle. Sie können Ihre Kunden trotz einheitlicher Infrastruktur auf verschiedensten Wegen erreichen. Die Produktkonfiguration ist in allen von SAP CRM angebotenen Kanälen einsetzbar. Da die dabei verwendete AP Configuration Engine, besser bekannt unter dem Begriff IPC, immer dieselbe ist, ist Konsistenz gewährleistet, und Sie können mit minimalen Investitionen weitere Kanäle erschließen.

Betrachten wir nun kurz die verschiedenen Kanäle von SAP CRM:

#### - Web Channel (CRM und ERP)

Die Produktkonfiguration kann sowohl im Web Channel (auch bekannt als SAP E-Commerce oder SAP Internet Sales) für SAP CRM als auch für SAP ERP eingesetzt werden. Ob Sie das B2B- oder B2C-Szenario (Business to

Business oder Business to Customer) einsetzen, spielt keine Rolle. Die Web-Channel-Lösungen SAP E-Commerce und SAP Internet Sales nutzen beide den IPC als Produktkonfigurator und werden für Bestandskunden weiterhin gepflegt. Für Neukunden bietet SAP nun hybris als Web-Channel-Lösung an. Die Lösung hybris wird optional mit Solution Sales Configuration (SSC) angeboten. SSC ist eine Systemkonfigurationslösung, die in ihrem Kern aus dem auf Java basierenden IPC als Konfigurator besteht, der für SSC weiterentwickelt und um weitere Komponenten ergänzt wurde. Details zu Systemkonfigurationen finden Sie in Abschnitt 8.3, »Komplexe Systemkonfigurationen«.

#### $\blacktriangleright$  CRM Online und Interaction Center

Dies sind alle Innendienst-Szenarien. Die Produktkonfiguration kann dabei bereits in frühen Phasen des Verkaufszyklus, z. B. den Opportunities, zum Einsatz kommen. Darüber hinaus können auch nicht physische Produkte konfiguriert werden, zum Beispiel Telefon- und Wartungsverträge, Versicherungen etc.

#### $\triangleright$  SAP ERP

Sie können anstatt des LO-VC auch den IPC im Modul SD (Sales & Distribution) von SAP ERP verwenden. Dies kann aus mehreren Gründen interessant sein:

- ► Sie wollen auch im SAP-ERP-System von den besonderen Funktionen der IPC-Benutzeroberfläche (siehe weiter unten) sowie der verbesserten Nutzerführung profitieren.
- Sie setzen SAP CRM oder Web Channel ein und wollen ein einheitliches Werkzeug, um Kosten für Tests und Nutzerschulung zu minimieren.
- In aller Regel arbeitet der IPC Beziehungswissen deutlich schneller ab als der VC, sodass Sie Performanceverbesserungen erwarten können.

#### **Terminologie**  $\mathsf{N}$

Seit SAP CRM 2005 ist die Java-Komponente *Internet Pricing and Configurator* (IPC) in die Application Platform gewandert und basiert auf SAP-NetWeaver-Technologie (siehe SAP-Hinweis 844816). Seitdem heißen die Bestandteile formal AP 7.00 Engines (*AP Configuration Engine; AP Pricing Engine* etc.).

Allerdings wird in der Praxis nach wie vor meist vom *IPC* gesprochen, wenn die in Java programmierten Funktionen der Produktkonfiguration, Preisfindung, Steuerermittlung und Listungen gemeint sind. Aus dem ursprünglichen Akronym ist also inzwischen ein abstrakter Begriff geworden.

### **7.2 Konfiguration von Produkten versus Services**

Traditionell richten sich die Beispiele im Bereich der Variantenkonfiguration an die Fertigungsindustrie. Insbesondere im CRM-Umfeld bieten sich aber auch weitere Einsatzfelder für konfigurierbare (Service-)Produkte.

Produktkonfiguration kann beispielsweise in den folgenden Bereichen zum Einsatz kommen:

- ► Postdienstleistungen und Fahrkarten
- Versicherungs- und Versorgungsverträge (Gas, Wasser, Strom)
- $\blacktriangleright$  Kommunikationsdienstleistungen (»Triple Play«: Fernsehen, Telefonie und Internet)
- Wartungsverträge
- $\blacktriangleright$  IT-Dienstleistungen

All diese realen Beispiele haben gemeinsam, dass die angebotenen Services gemäß den Wünschen des Kunden ausgeprägt werden können, dass diese Wünsche in der Regel den Preis beeinflussen und es gegebenenfalls Regeln gibt, die beachtet werden müssen. Mithilfe der Produktkonfiguration können Sie praktisch jede Art von Produkt an die Bedürfnisse Ihrer Kunden anpassen. Daher lassen sich die Prozesse in CRM in zwei große Gruppen einteilen:

#### - Kompatibilität zu SAP ERP

Das (physische) Produkt wird in der Logistik des SAP-ERP-Systems weiterbearbeitet (Produktion, Beschaffung etc.). SAP CRM wird für den Verkaufsprozess (Opportunity, Angebot etc.) verwendet. Somit ergibt sich die Konsequenz, dass in allen Prozessschritten die Kompatibilität zu SAP ERP gewährleistet sein muss.

#### - Stammdaten direkt in CRM pflegen

Für das konfigurierbare Produkt ist die ERP-Logistik nicht relevant. Entweder findet der Prozess vollständig in SAP CRM statt (Serviceverträge), es gibt industriespezifische Schnittstellen (z. B. SAP for Utilities), oder die Weiterverarbeitung findet in externen Systemen statt. Somit wäre eine Kompatibilität zu LO-VC und dem Klassensystem nicht relevant, und die Stammdaten können in SAP CRM gepflegt werden. Gelegentlich wird dies irreführend als CRM Standalone bezeichnet, obwohl ein SAP-ERP-System z. B. mit FI-CO durchaus beteiligt sein kann.

#### **Unterscheidung der Prozessgruppen**  $\mathsf{D}$

Bei der interaktiven Konfiguration und im Konfigurationsergebnis kann man nicht erkennen, ob die Stammdaten in SAP ERP oder in SAP CRM angelegt wurden. In beiden Fällen sind die Architektur, das User Interface (UI) und das Ergebnis dasselbe. Ein in SAP CRM erstelltes Produktmodell kann jedoch in SAP ERP nicht verwendet werden.

### **7.3 Vorgehen bei integrierter Produktion in SAP ERP**

Betrachten wir nun das Vorgehen bei Kompatibilität zu SAP ERP: Hier konzentrieren wir uns auf das meistgenutzte Szenario der SAP-CRM-Implementierungen: Das berühmte Fahrrad wird produziert, geliefert und auch im Internet verkauft. Wir sprechen also hiermit besonders die Nutzer an, die SAP CRM zu Vertriebszwecken nutzen, aber im Anschluss das Angebot bzw. den Vertriebsauftrag in SAP ERP repliziert und dort mithilfe der Low-Level-Konfiguration die Produktion und weitere logistische Prozesse anstoßen.

#### **7.3.1 Verkaufskonfiguration versus Produktionskonfiguration**

In SAP CRM ablaufende Prozesse orientieren sich am Verkauf der Produkte und haben keine Informationen über die Produktionsprozesse. Daraus folgt, dass das Produktmodell auf den Verkaufszyklus hin optimiert werden sollte. Entscheidend ist, welche Optionen in welcher Weise präsentiert werden, welche Merkmale und Komponenten preisrelevant sind und wie die Benutzerführung (Konflikterklärungen, Texte, Anordnung) zu gestalten ist. Dagegen sollten alle nur für die Produktion relevanten Faktoren, insbesondere eine sehr komplexe Stückliste, aus dem Modell entfernt werden.

Diese Trennung zwischen einem verkaufs- und einem produktionsorientierten Modell wird in der Praxis teils nur halbherzig umgesetzt, obwohl sie entscheidend zum Erfolg beiträgt. Aus dem Fokus auf die Verkaufskonfiguration resultieren auch einige wesentliche Einschränkungen bei der Konfiguration in SAP CRM:

- ► Unterstützt werden sogenannte C*onfigure-to-Order-Prozesse*, bei denen das Produktmodell alle relevanten Informationen enthält.
- ▶ Nicht unterstützt werden sogenannte *Engineer-to-Order-Prozesse*, bei denen die Stückliste manuell im Auftrag angepasst werden kann. Es ist allerdings möglich, nur das Kopfmaterial zu bewerten und die Stückliste nach Replikation ins SAP-ERP-System aufzulösen und zu verändern.
- ► Arbeitspläne sind im SAP-CRM-System nicht bekannt.
- ► Werksspezifische Informationen (z. B. Stücklisten) können im Normalfall nicht berücksichtigt werden. Man kann allerdings per BAdI (CRM\_CONFIGU-RE\_BADI) die Auswahl der Wissensbasis beeinflussen und dabei gegebenenfalls das Werk berücksichtigen.

In SAP CRM werden alle verkaufsrelevanten Informationen erfasst (High-Level-Konfiguration). Nach der Replikation des Auftrags können Sie in SAP ERP in den produktionsrelevanten Prozessen auf das Konfigurationsergebnis zugreifen und z. B. eine detaillierte Stücklistenauflösung durchführen (Low-Level-Konfiguration). Diese auch in SAP ERP vorhandene grundsätzliche Trennung ist in Abschnitt 1.2.4, »Variantenkonfigurator (LO-VC)«, detailliert beschrieben.

#### **7.3.2 Replikation der Stammdaten aus SAP ERP**

Um die in SAP ERP erstellten Stammdaten in SAP CRM nutzen zu können, müssen diese IPC-konform zur Verfügung gestellt werden. Dabei arbeitet der IPC mit einem völlig anderen Konzept als der ERP-Variantenkonfigurator (LO-VC).

Im Gegensatz zur atomaren Stammdatenverwaltung des ERP-Variantenkonfigurators werden alle für die Konfiguration benötigten Stammdaten (z. B. auch Variantentabellen) in Wissensbasen (Knowledge Bases) gehalten. Verschiedene Gültigkeitsstände werden in Laufzeitversionen gehalten, wobei eine Laufzeitversion immer vollständig ist und ein Gültigkeitsdatum trägt, das den Gültigkeitsbeginn angibt. Die Laufzeitversion wird als »Schnappschuss-Abzug« der atomaren Stammdatenelemente in SAP ERP erzeugt.

Es würde den Rahmen dieses Kapitels sprengen, das Vorgehen detailliert zu beschreiben. Deshalb werden wir nur die grundsätzlichen Konzepte und Schritte erläutern. Prinzipiell erfolgt die Stammdatenreplikation in folgenden Schritten:

#### 1. Wissensbasen definieren

Sie definieren ein Wissensbasisobjekt in SAP ERP, das die in der Wissensbasis enthaltenen Produkte auflistet. Sie nutzen Synergieeffekte und vermeiden Redundanzen, wenn Sie mehrere ähnliche Produkte (Produktfamilie) bündeln. Wird z. B. eine große Variantentabelle von 20 Produkten verwendet, so lässt sich anstelle von 20 Wissensbasen mit je einem Produkt auch eine Wissensbasis mit 20 Produkten erstellen.

#### 2. Laufzeitversionen definieren

Anschließend definieren Sie eine Laufzeitversion (Transaktion PMEVC oder Transaktion CU34).

Beachten Sie dabei vor allem die folgenden Felder und Angaben:

- Das Feld Gültig ab ist von zentraler Bedeutung: Beim Erstellen der Wissensbasis wird – unter Berücksichtigung des Engineering Change Managements – der zum angegebenen Zeitpunkt gültige Stand der Stammdaten kompiliert (»Schnappschuss«).
- ► Es gibt kein Gü<mark>ltig bis-Feld, da Änderungen in der Zukunft dur</mark>ch neue Versionen repräsentiert werden. Laufzeitversionen sind auf der Datenbank als vollständige Objekte vorhanden. Somit kann auf vergangene, gegenwärtige und zukünftige Zustände Ihres Modells zugegriffen werden.
- Weitere wichtige Felder sind Werk und Stücklistenverwendung, da nur eine Stückliste pro Material möglich ist.
- Anschließend generieren Sie die Wissensbasis, was einige Zeit in Anspruch nehmen kann, da alle Stammdaten gesammelt und kompiliert werden.

#### **Generierung simulieren**  $\mathsf{N}$

Sie können zur Analyse von Fehlern die Generierung auch simulieren. Klicken Sie dazu auf das Icon  $\boxed{60}$  (Taste  $\boxed{F6}$ ). Das bei der Simulation erstellte Protokoll ist wesentlich detaillierter als bei der regulären Generierung und weist auf eventuelle Probleme hin.

#### T!1 **Bereits verwendete Wissensbasis ändern**

An bereits in Aufträgen verwendeten Wissensbasen sollten Sie aus Konsistenzgründen in der Regel keine Änderungen vornehmen. Wenn Sie jedoch kompatible Änderungen (z. B. Aufnahme zusätzlicher Merkmalswerte) durchführen, können Sie auch die bestehenden Laufzeitversionen aktualisieren, d. h. überschreiben, um Platz zu sparen (Deltalogik). Das Gleiche gilt natürlich auch für noch in der Entwicklung befindliche Wissensbasen oder Wissensbasen mit Gültigkeitsdatum in der Zukunft.

#### 3. Laufzeitobjekte verteilen

Die Laufzeitobjekte werden mit den Mechanismen der SAP CRM Middleware verteilt (Objekt SCE). Da eine Wissensbasis vollständig ist, brauchen Sie keine weiteren Objekte wie Stücklisten oder Variantentabellen zu verteilen. Bei einer Aktualisierung einer Wissensbasis wird nur die Deltainformation übertragen.

Die in einer Laufzeitversion zusammengefassten Stammdaten für die interaktive Konfiguration können als Einheit sehr einfach verteilt werden. Es handelt sich dabei immer um ein zu einem bestimmten Zeitpunkt erstelltes Abbild des aus vielen Einzelelementen bestehenden Konfigurationsmodells.

#### **7.3.3 Deltaliste**

Die Generierung der Wissensbasis kann Fehler aufzeigen. Neben offensichtlichen Fehlern (unvollständige Daten), die sich auch im LO-VC zeigen würden, kann es auch zu Problemen mit der sogenannten Deltaliste kommen.

#### **Deltaliste**

Die Deltaliste enthält eine Liste von Punkten, die den LO-VC-Konfigurator vom IPC unterscheiden. Sie ist unbedingt zu beachten, wenn beabsichtigt wird, ein bestehendes Produktmodell aus dem SAP-ERP- in das SAP-CRM-System zu replizieren.

Der IPC kann zwar grundsätzlich das Datenmodell des VC verarbeiten, es gibt dabei allerdings eine Reihe von Einschränkungen. Diese lassen sich grob in drei Gruppen einteilen:

#### - Einsatzgebiet

Der IPC führt ausschließlich eine Verkaufskonfiguration durch. Bestimmte Objekte oder Prozesse werden daher nicht unterstützt. Werksabhängige Informationen werden nicht verwertet (kein Bezug zur Produktion).

#### - Kontextbezug

Der IPC wird meist in einem SAP-CRM-System verwendet, kann aber grundsätzlich auch unabhängig ablaufen, da er alle relevanten Informationen in der Wissensbasis vorhält (ein Vorteil gegenüber LO-VC). Das spiegelt sich auch in der Modellierung, die ebenfalls eine gewisse Kapselung erfordert, wider. So ist beispielsweise eine Werteprüfung mit beliebigen ABAP-Funktionsbausteinen nicht möglich. Wie im LO-VC lassen sich über Objektmerkmale Kontextparameter übergeben, die natürlich im Zielsystem bekannt sein oder per BAdI befüllt werden müssen.

#### $\blacktriangleright$  Konzeptionelle und funktionale Differenzen

Der LO-VC hat sehr viele Freiheitsgrade bezüglich der Modellierung, und nicht alle Möglichkeiten entsprechen einer Best Practice. Der IPC dagegen

 $\lceil \kappa \rceil$ 

erfordert eine striktere Modellierungsmethodik. So unterstützt der IPC keine Prozeduren an Merkmalswerten (wegen der nicht definierten Abarbeitungsreihenfolge). Auch werden leere Zellen in Variantentabellen, die im IPC als transparente Tabelle abgelegt werden, nicht unterstützt.

#### **LO-VC und IPC – Informationen bezüglich der Unterschiede**  $\mathbf{N}$

Informationen über die Unterschiede (die Deltaliste) zwischen IPC/SCE und der Variantenkonfiguration (LO-VC) finden Sie im *SAP Help Portal* unter: SAP Business SUITE • SAP ERP • APPLICATION HELP • DEUTSCH (GERMAN) • SAP ERP CENTRAL COMPOnent - Logistik - Logistik Allgemein (LO) - Variantenkonfiguration (LO-VC) - Produktkonfiguration mit der Configuration Engine · ERP-Stammdaten und Configuration Engine sowie im SAP-Hinweis 1819856.

Die bereits erwähnte Funktion Version prüfen, die bei der Generierung der Wissensbasen über das Icon <sup>6</sup> aufgerufen werden kann, liefert Hinweise auf mögliche Probleme.

#### **7.3.4 Auswahl der Wissensbasis zur Laufzeit**

Laufzeitversionen von Wissensbasen haben einen Status (Freigegeben, in Bearbeitung oder Gesperrt) und ein gültig ab-Datum. Mit den Feldern Produkt-ID, Produkttyp, logisches System und Datum wird nach einer gültigen Laufzeitversion gesucht. Durch das logische System ist sichergestellt, dass auch für Produkte, die aus SAP ERP repliziert wurden, nach passenden Wissensbasen gesucht wird. Das interessanteste Kriterium ist sicherlich das Datum, da hierüber die verschiedenen Entwicklungsstände einer Wissensbasis selektiert werden. Im Standardfall ist dies das Anlagedatum des Auftrags, wobei die Details vom Auftrags-Customizing abhängen. Im Allgemeinen gilt:

- Bei Neuanlage wird die jüngste, zum aktuellen (Anlage-)Datum bereits gültige Wissensbasis verwendet.
- $\blacktriangleright$  Im Anderungs- und Anzeigefall wird die ursprünglich verwendete Wissensbasis genutzt.

Unabhängig davon gibt es das BAdI CRM\_CONFIG\_BADI, das u. a. die Methoden set\_kb\_date und set\_kb enthält. Mit diesen Methoden können Sie durch Angabe eines Selektionsdatums bzw. durch Angabe einer konkreten Wissensbasis die Standardprozedur nach Ihren Bedürfnissen beeinflussen.

### **7.4 Erstellung eines Produktmodells mithilfe der PME**

Neben SAP ERP bietet das SAP-CRM-System ebenfalls eine Produktmodellierungsumgebung – da man das SAP-CRM-System ja unabhängig vom SAP-ERP-System betreiben kann (siehe Abschnitt 7.2, »Konfiguration von Produkten versus Services«). Wir gehen hier auf die Besonderheiten dieser Modellierungsumgebung und der Modellierungsobjekte ein.

#### **7.4.1 Eigenschaften und Unterschiede zur Modellierung in SAP ERP**

Die Product Modeling Environment (PME) ist ein Werkzeug in SAP CRM, um Stammdaten unabhängig von SAP ERP zu modellieren. Zur Unterscheidung von der Produktmodellierungsumgebung für die Variantenkonfiguration (PMEVC) und von der IPC-Komponente Java PME wird die PME in SAP CRM auch als CRM PME bezeichnet. Sie richtet sich an Kunden, die keine Kompatibilität zum Variantenkonfigurator (LO-VC) in SAP ERP benötigen. Obwohl viele Konzepte der CRM PME aus SAP ERP bekannt sind, unterscheidet sie sich in einigen Punkten fundamental:

#### $\blacktriangleright$  Lokale Sichtbarkeit

Alle Stammdaten für die Konfiguration (z. B. Klassen, Merkmale) liegen in den Wissensbasen. Es gibt keine globalen Stammdaten. Das bedeutet einerseits eine Erleichterung, da in einem gekapselten Objektraum gearbeitet wird, macht aber andererseits die Wiederverwendung schwieriger.

#### - Eigene Modellwelt

Trotz der Ähnlichkeiten sind die Produktmodelle aus CRM PME und SAP ERP nicht kompatibel. Es können weder Stammdaten aus SAP ERP in der CRM PME angezeigt oder gar verändert werden, noch können Stammdaten aus der CRM PME in das SAP-ERP-System geladen werden.

#### - Radikale Vereinfachung

Das Datenmodell enthält zwar Konzepte wie Konfigurationsprofil, Constraints etc., diese existieren jedoch nur »unter der Haube«. Dem Anwender wird eine stark vereinfachte Sicht geboten, um mit minimalem Einarbeitungsaufwand die gängigen Modellierungsaufgaben bewältigen zu können.

Zur Laufzeit werden Modelle aus der CRM PME genauso verarbeitet wie Modelle aus dem SAP ERP-System, sodass Sie keinen Unterschied feststellen können.

#### **7.4.2 Aufruf der CRM PME**

Die CRM PME ist integraler Bestandteil der SAP-CRM-Lösung und wird aus der Übersichtsseite des Produktstamms unter PRODUKTMODELLE über das Icon aufgerufen. Wenn das Produkt (Material oder Service) konfigurierbar ist, erscheint der Zuordnungsblock PRODUKTMODELLE, der alle existierenden Laufzeitversionen anzeigt. Hier werden auch aus SAP ERP replizierte Wissensbasen angezeigt, die innerhalb der CRM PME aber nur in der Simulation aufgerufen werden können. Die Wissensbasis ist nicht vom Produktstamm abhängig. Da sie mehrere Produkte enthalten kann, taucht dasselbe Produktmodell unter Umständen in mehreren Produktstämmen auf.

An dieser Stelle wollen wir im Zusammenhang mit der CRM PME nochmals die Begriffe Produktmodell und Wissensbasis schärfen:

#### - Produktmodell

Ein Produktmodell ist ein betriebswirtschaftlicher Begriff, der alle für die Konfiguration eines Produktes wichtigen Objekte kennzeichnet. Das sind Klassen, Merkmale, Werte, Beziehungswissen, Stücklisten, UI-relevante Daten (wie z. B. Merkmalsgruppen), Variantentabellen, Variantenfunktionen sowie Variantenkonditionsschlüssel und dergleichen.

#### - Wissensbasis

Eine Wissensbasis oder Knowledge Base bezeichnet dagegen den technischen Container, der die Produktmodelle enthält. Eine Wissensbasis (genauer gesagt: eine Laufzeitversion eines Wissensbasisobjekts) beinhaltet eines oder mehrere Produktmodelle.

Der Grund für die Aufnahme mehrerer Produktmodelle in einer Wissensbasis liegt in der lokalen Sichtbarkeit der Daten. Die Verwendung von Klassen ist insbesondere dann sinnvoll, wenn mehrere Produkte einer Klasse zugeordnet werden können. Dadurch können Merkmale entsprechend referenziert und damit wiederverwendet werden. Eine Änderung der Merkmale erfolgt an einer Stelle und gilt damit für alle Produkte in dieser Klasse.

Ein Extrem wäre, sämtliche Produkte in einer Wissensbasis zu pflegen. Das ist allerdings auch problematisch, denn jede Änderung führt zu einer neuen Laufzeitversion der Wissensbasis. Darüber hinaus kann die Pflege sehr unübersichtlich werden, und zudem ist die gleichzeitige Änderung an einer Wissensbasis durch mehrere Nutzer nicht möglich.

Empfehlenswert ist daher, die Wissensbasis entlang von Produktfamilien oder -gruppen zu definieren. Produkte mit inhaltlichen Überlappungen (gleiche Merkmale, gemeinsame Variantentabellen etc.) sollten in einer Wissensbasis liegen, um eine Wiederverwendung zu erleichtern, während Produkte mit geringen Überschneidungen eher in getrennte Wissensbasen gehören.

#### **7.4.3 Versions- und Statusmanagement**

Die Bedeutung des Status und der Mechanismus zur Findung sind bei Wissensbasen aus SAP CRM und solchen, die aus SAP ERP repliziert wurden, dieselben. Die CRM PME kennt darüber hinaus noch das Konzept einer inaktiven Wissensbasis. Das bedeutet, dass Änderungen an einer bestehenden Laufzeitversion zunächst als Zwischenstadium in einem neuen inaktiven Stand (Build) gespeichert werden. Diesen Stand kann man in der Simulation testen, während in Aufträgen weiterhin der vorherige, aktive Stand verwendet wird (siehe Abbildung 7.1).

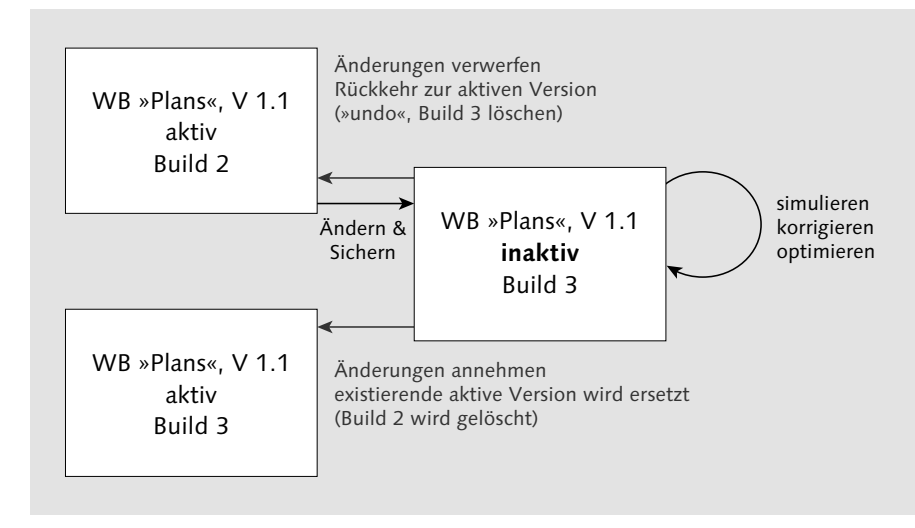

**Abbildung 7.1** Versionsmanagement

Erst durch die Übernahme der Änderungen wird diese inaktive Version aktiviert und damit die vorherige überschrieben. Sind die Änderungen jedoch fehlerhaft oder ist die Laufzeitversion gar »kaputt«, können die Änderungen verworfen werden, und man kehrt zum alten, aktiven Stand zurück.

#### **7.4.4 Klassen, Merkmale und Werte**

Merkmale und Werte entsprechen konzeptionell weitgehend den Pendants der Variantenkonfiguration. Daher sollen hier nur stichpunktartig die Spezifika der Werte und Merkmale der CRM PME beschrieben werden:

- Typen: Zeichen, numerisch, Datum
- ► Beschreibung (132 Zeichen) und optionaler Langtext
- $\blacktriangleright$  Kardinalität: ein- oder mehrwertig (Hinweis: Alle, auch mehrwertige, Merkmale sind in der CRM PME per Definition einschränkbar.)
- $\blacktriangleright$  vordefinierte Werteliste, Wertebereich (numerisch) oder freie Werteeingabe
- ► Attribute (»Facetten«), die statisch definiert oder per Beziehungswissen verändert werden können: unsichtbar, nicht eingabebereit, erforderlich, nicht erlaubt (Merkmal darf nicht bewertet sein)
- ► Klassen dienen ähnlich wie in SAP ERP dazu, Merkmale in einem Objekt zusammenzufassen und dann Produkten zuzuweisen. Ferner kann man über Vererbungsmechanismen eine Hierarchie aufbauen.

Während sich die Werte und Merkmale also nicht stark unterscheiden, weist die Klassifizierung in der CRM PME jedoch einige Besonderheiten auf:

#### $\blacktriangleright$  Implizite Klassen

Jedes Produkt besitzt eine implizite Klasse. Man kann damit Merkmale direkt über eine vom Nutzer definierte (explizite) Klasse genau einem Produkt zuordnen. Im einfachsten Fall (z. B. nur ein Produkt im Modell) entfällt damit die Notwendigkeit, sich überhaupt mit Klassifizierung zu beschäftigen. Vereinfacht kann man sagen, dass eine Klassifizierung dann sinnvoll ist, wenn Sie mehrere Produkte haben, die sich bestimmte Eigenschaften teilen.

#### ► Zuordnung nur zu einer expliziten Klasse

Produkte können im Gegensatz zur Modellierung in SAP ERP nur einer expliziten Klasse zugeordnet werden, d. h., ein Produkt ist genau einer impliziten und zusätzlich höchstens einer expliziten Klasse zugeordnet.

#### - Beziehungswissen in Klassen

Klassen können nicht nur Merkmale, sondern auch Beziehungswissen enthalten. Damit kann man Beziehungen definieren, die für mehrere Produkte in gleicher Form gelten sollen.

#### $\blacktriangleright$  Unterklassen

Man kann Unterklassen anlegen, die die Merkmale und Beziehungen der Oberklasse erben. Da ein Produkt nur einer expliziten Klasse zugeordnet werden kann, ergibt sich damit auch eine Vererbungshierarchie für Produkte.

#### $\blacktriangleright$  Merkmale und Klassen

Ein Merkmal kann mehreren Klassen zugeordnet werden. Weiterhin können an vererbten Merkmalen klassenspezifische Einschränkungen vorgenommen werden. So ist es beispielsweise möglich, ein Merkmal global mit einer Obermenge von Werten zu definieren und gleichzeitig produktspezifische Ausprägungen festzulegen. In diesem Fall sehen Sie am vererbten Merkmal das Kennzeichen »Werte wurden lokal gelöscht«. Globale Werte, die lokal ausgeschlossen wurden, werden mit einem roten Kreuz dargestellt.

#### **Klasse und Unterklasse**

Sie verkaufen DSL-Verträge an Privat- und Geschäftskunden. Allen Verträgen sind bestimmte Merkmale gemeinsam, z. B. Bandbreite für Upload/Download. Diese Merkmale definieren Sie an der Oberklasse »DSL«, und sie werden an alle Unterklassen vererbt. In der Unterklasse »DSL Business« definieren Sie zusätzlich das Merkmal »Statische IP-Adresse« und ordnen dieser Klasse die entsprechenden Produkte zu. Ob Sie die DSL-Produkte für Privatkunden nun der Oberklasse oder einer eigenen Unterklasse zuordnen, hängt davon ab, ob diese Produkte eigene Merkmale enthalten sollen, die nicht an die Geschäftsprodukte vererbt werden sollen.

#### **Arbeitsorganisation**

 $\lceil \kappa \rceil$ 

 $[zB]$ 

Die Verwendung des Klassensystems ist sehr effizient, aber Änderungen der Klassifizierung in einem produktiven Modell sind sehr aufwendig. Machen Sie sich daher vorab Gedanken über eine sinnvolle Strukturierung Ihrer Produkte.

### **7.4.5 Beziehungswissen in der CRM PME**

Das Beziehungswissen in der CRM PME unterscheidet sich grundlegend von dem in SAP ERP verwendeten Beziehungswissen. Die Zahl der Beziehungsarten ist deutlich reduziert und die Darstellung der Beziehungen so weit vereinfacht, dass sie relativ leicht zu erlernen ist. In manchen Beziehungen kann sogar völlig auf »Code« verzichtet werden. Intern werden die Beziehungen als Constraints abgebildet, sodass streng deklarativ modelliert wird. Die konzeptionellen Unterschiede zwischen deklarativer und prozeduraler Modellierungstechnik werden im Abschnitt 3.1.2, »Prozeduraler und deklarativer Charakter von Beziehungswissen«, erläutert. Abgesehen von der akademischen Betrachtung ergeben sich daraus an einzelnen Stellen spürbare Einschränkungen, auf die wir im Folgenden noch eingehen werden, aber auch Vereinfachungen, da der Modellierer keine Abarbeitungsreihenfolge beachten muss.

Es gibt folgende Beziehungsarten, auf die wir näher eingehen:

- $\blacktriangleright$  Formel
- $\blacktriangleright$  Bedingung
- $\blacktriangleright$  Tabellenformel
- $\blacktriangleright$  Komponentenbedingung
- $\blacktriangleright$  Komponentenformel
- $\blacktriangleright$  Funktionsformel

Alle Beziehungen haben allgemeine Attribute – eine ID oder Namen, eine sprachabhängige Bezeichnung, einen Status und evtl. eine Erläuterung. Letztere kann zur Laufzeit (während der interaktiven Konfiguration) von der Konfliktbehandlung zur Anzeige gebracht werden.

#### $\mathsf{I}\mathsf{M}$ **Status**

Eine neue Beziehung hat den Status in Bearbeitung. Damit diese wirksam wird, muss der Status auf FREIGEGEBEN geändert werden. Ist eine Beziehung fehlerhaft (z. B. falsche Syntax), wird sie automatisch in den Status GESPERRT gesetzt.

Beziehungen werden immer mit Bezug zu einem Produkt oder einer Klasse angelegt. Dadurch ist der Kontext definiert, d. h. es ist festgelegt, welche Merkmale angesprochen werden können. Wenn Sie eine Beziehung auf Klassenebene definieren, gilt sie für alle Produkte, die dieser Klasse (oder einer ihrer Unterklassen) zugeordnet sind. Es ist nicht möglich, Beziehungen direkt an Merkmalen zu pflegen.

#### **Formel**

Formeln dienen dazu, Werte (auch Variantenkonditionsschlüssel) oder Defaults zu setzen, Werte auszuschließen und die Konfigurationskonsistenz zu prüfen.

Die Formel setzt sich aus einem optionalen Bedingungsteil (wenn) und einem Ausführungsteil (dann) zusammen. Im Bedingungsteil wird definiert, wann die Formel ausgeführt wird. Ist dieser leer oder mit dem Schlüsselwort true gefüllt, wird die Formel immer ausgeführt. Das kann z. B. sinnvoll sein, um den Default-Wert eines Merkmals, das sich mehrere Produkte teilen, pro Produkt individuell festzulegen. Das Produkt selbst kommt in der Bedingung nicht vor, da Sie den Bezug durch die Zuordnung der Beziehung zum Produkt bereits festgelegt haben. Die allgemeine Syntax entspricht derjenigen der Constraints in SAP ERP. Es können in boolescher Logik Werte abgefragt oder mathematische Ausdrücke verwendet werden. Gleichfalls gilt wie in

Constraints des LO-VC: Die Prüfung der Bedingung erfolgt nur, wenn alle darin angesprochenen Merkmale bewertet sind. Ist ein Merkmal nicht bewertet, so wird die Beziehung nicht ausgeführt.

#### Darüber hinaus gibt es in der CRM PME zwei Besonderheiten:

- $\blacktriangleright$  Das Schlüsselwort specifiable kann in negierter Form (also not specifiable) verwendet werden, um abzuprüfen, ob ein Merkmal nicht mehr bewertet werden darf. Dies ist der Fall, wenn es entweder bereits einen Wert hat oder die Facette »nicht erlaubt« gesetzt wurde. Eine vergleichbare Konstruktion gibt es im LO-VC nicht.
- Das Schlüsselwort specified darf wie im LO-VC dagegen wegen der streng deklarativen Modellierung nicht negiert werden. In positiver Form kann damit geprüft werden, ob ein Merkmal bereits einen Wert hat.

#### **Nichtexistenz einer Bewertung kann nicht geprüft werden**

Mit der CRM PME ist es nicht möglich, die Nichtexistenz einer Bewertung, analog zu not specified in *Prozeduren* des Variantenkonfigurators LO-VC zu prüfen. Ist dies erforderlich, muss man explizit die Nichtexistenz aller denkbaren Werte (not MERKMAL in ['WERT A','WERT B', ...]) prüfen oder mit Hilfskonstruktionen arbeiten (z. B. erhält das zu prüfende Merkmal den künstlichen Wert »kein Wert« und wird per Default gesetzt).

Der Ausführungsteil ist obligatorisch, denn sonst ergibt die Formel keinen Sinn. Es sind folgende Handlungen möglich:

- ▶ Zuweisen eines Wertes (Merkma1 = 'Wert'), was auch die Zuweisung eines Variantenkonditionsschlüssels umfasst
- ▶ Ausschließen eines Wertes (Merkma1 <> 'Wert') oder Einschränkung eines Wertebereichs (numMerkmal < zahl)
- ▶ Zuweisen eines Default-Wertes (Merkma1 ?= 'Wert'). Im Gegensatz zum »harten« Wert kann dieser Wert vom Benutzer geändert werden.
- ► Sofortiges Erzeugen eines Konfliktes (false). Dies kann bei komplexen Modellen in der Testphase nützlich sein, um unerlaubte Zustände sofort zu identifizieren.

Grundsätzlich gilt wie im LO-VC Folgendes: Die vom IPC hergeleiteten Werte sind vom Benutzer nicht mehr änderbar. Analog sind ausgeschlossene Werte nicht mehr wählbar. Hat der Benutzer bereits vor dem Wirksamwerden einer Formel einen abweichenden Wert gesetzt, kommt es zu einem Konflikt. Nutzereingaben werden niemals »unbemerkt« geändert, sondern müssen aktiv durch den Benutzer geändert werden.

 $\lceil \kappa \rceil$ 

#### **Unterschiedliche Möglichkeiten der Werteeinschränkung** [zb]

Betrachten wir beispielhaft die Optionen eines Online-Vertragsanbieters: Die Option Niedrige Latenz (für Onlinespiele) steht nur bei einer Uploadbandbreite von 640 KBit/s zur Verfügung. Mit einer Formel schließen Sie die Option NIEDRIGE LATENZ bei anderen Bandbreiten aus. Wählt der Benutzer nun zuerst die NIEDRIGE Latenz, aber anschließend eine andere Bandbreite, kommt es zum Konflikt, und der Nutzer muss sich entscheiden, welche Eingabe ihm wichtiger erscheint. Es ist allerdings auch möglich, eine weitere Formel zu schreiben, die nach dem Setzen der Option NIEDRIGE LATENZ automatisch die Bandbreite auf 640 KBit/s setzt und somit den Konflikt vermeidet.

An diesem Beispiel erkennen Sie auch eine grundsätzliche Frage, die Sie sich selbst beantworten müssen: Bevorzugen Sie die Erstellung eines restriktiveren, »narrensicheren« Modells, das Konfliktsituationen grundsätzlich ausschließt, oder die eines »offenen« Modells, das dem Kunden mehr Freiheiten lässt und die Zusammenhänge offenlegt? Letzteres ist eher für erfahrene Nutzer geeignet, kann aber auch durch das Marketing veranlasst sein, das die Wahl einer Option, die mit einem Aufpreis verbunden ist, nicht ausschließen möchte.

Wenn infolge eines Konfliktes eine Konfiguration den Zustand inkonsistent hat, erscheint eine entsprechende Meldung, und Sie können – je nach Konflikttyp – einen geführten Lösungsprozess mit Vorschlägen durchlaufen. Wenn Sie eine solche inkonsistente Konfiguration abspeichern, wird der Zustand im Auftrag vermerkt, und auch dort kommt es zu einer entsprechenden Fehlermeldung.

#### **Bedingung**

Mit einer Bedingung lassen sich die Attribute (»Facetten«) von Merkmalen dynamisch verändern. Dabei stehen folgende Attribute zur Verfügung:

- Unsichtbar

Das Merkmal ist nicht sichtbar, kann aber einen Wert haben.

- Nicht eingabebereit

Das Merkmal wird gezeigt, aber nur der IPC darf den Wert verändern.

 $\blacktriangleright$  Erforderlich

Das Merkmal muss für die Vollständigkeit bewertet werden.

#### $\blacktriangleright$  Nicht erlaubt

Das betreffende Merkmal darf keinen Wert haben, sonst ist die Konfiguration inkonsistent. Dieses Attribut ist nur über eine Bedingung setzbar.

Analog zu den Formeln haben die Bedingungen einen optionalen Bedingungsteil (wenn). Es gilt auch dieselbe Syntax wie bei den Formeln. Der Ausführungsteil benötigt keine Syntax. Stattdessen werden alle relevanten Merkmale aufgelistet, und die zu setzenden Attribute sind ankreuzbar. Dadurch können unter der gleichen Bedingung mehrere Attribute mehrerer Merkmale gleichzeitig gesetzt werden.

Merkmalsattribute können auch statisch im Merkmalsstamm gesetzt werden. Eine Vermischung von statischer und dynamischer Attributsetzung für dasselbe Merkmal ist verwirrend und allgemein nicht empfehlenswert.

#### **Tabellenformel**

Tabellen sind mächtige Werkzeuge, um eine Vielzahl von gültigen Merkmalskombinationen effizient auszudrücken. Zudem bieten Tabellen durch eine Import-/Exportschnittstelle die Möglichkeit, die Tabelleninhalte in externen Werkzeugen zu pflegen und somit die eher technische Pflege der Modellstrukturen von den betriebswirtschaftlichen Inhalten zu entkoppeln. Somit können Sie Fachabteilungen in die Modellierung einbinden, ohne dass diese sich mit dem SAP-CRM-System und der CRM PME auseinandersetzen müssen.

Mit Tabellen lassen sich zwei wesentliche Ziele erreichen:

- $\blacktriangleright$  Wertebereiche einschränken und somit Konsistenz sicherstellen
- ► Werte bzw. Vorschlagswerte herleiten

Die Verwendung von Tabellen erfolgt in drei Schritten, auf die wir nun näher eingehen.

#### *Schritt 1 – Struktur der Tabelle definieren*

In der CRM PME gibt es einen eigenen Abschnitt für Tabellen. Neben Kopfdaten legen Sie dort fest, welche Merkmale als Spalten in der Tabelle referenziert werden. Sofern Sie die Tabelle (auch) für Herleitungen nutzen wollen, muss mindestens ein Merkmal ein Schlüsselfeld sein, mit dem analog zu einer relationalen Tabelle die zutreffenden Zeilen gefunden werden.

Sobald eine Tabelle mit Inhalten gefüllt ist oder in Tabellenformeln verwendet wird, können Sie die Struktur einer Tabelle nicht mehr ändern.

#### *Schritt 2 – Tabelleninhalte pflegen*

Tabellen können direkt in der CRM PME gepflegt werden. Sie können Tabellenzeilen erzeugen und pro Feld einen Wert eintragen. Leere Felder oder Jokerzeichen (\*) sind nicht zulässig, d. h., Sie müssen einen expliziten Wert eintragen.

In der Praxis dürfte jedoch die Import-/Exportschnittstelle eine große Bedeutung haben. Dabei können Sie eine Variantentabelle als CSV-Datei (Comma Separated Value) exportieren und in Programmen (z. B. Microsoft Excel oder OpenOffice) bearbeiten. Anschließend können Sie diese Datei wieder in die CRM PME importieren, wobei die existierenden Inhalte überschrieben werden. Um das Format des CSV-Files zu sehen, exportieren Sie einfach eine leere Tabelle.

#### $\mathsf{N}$ **Ablage der Tabellen in der Wissensbasis**

Der Tabelleninhalt wird mit der Wissensbasis auf der Datenbank abgelegt. Inhaltliche Änderungen an der Tabelle sollten daher in einer eigenen Laufzeitversion der Wissensbasis abgelegt werden.

#### *Schritt 3 – Tabellen verwenden*

Mit Tabellenformeln können Sie die Tabellen im Modell ansprechen. Die Formeln haben keinen Bedingungsteil und kein sonstiges Coding. Sie geben die Tabelle an und wählen unter Typ eines der beiden Ziele EINSCHRÄNKEN oder Herleiten, d. h., was mit der Tabelle erreicht werden soll.

Es erscheinen alle Merkmale der Tabelle. Wollen Sie Merkmale herleiten, sind die als Schlüsselfelder definierten Spalten automatisch auf Lesen gesetzt. Bei den sonstigen Spalten können Sie wählen, ob ein Vorschlagswert (Default) oder ein »harter« Wert gesetzt wird. Die Auswirkung ist die Gleiche wie bei Formeln: Ein Vorschlagswert kann von der Engine oder vom Benutzer geändert werden. Ein »harter« Wert darf nicht in Widerspruch zu einer anderen Herleitung oder Benutzereingabe stehen, da sonst ein Konflikt ausgelöst wird.

#### $[\infty]$ **Herleitungen**

Falls keine Merkmale als Schlüssel definiert wurden, kann die Tabelle nicht für Herleitungen verwendet werden.

Wird die Tabelle für Wertebereichseinschränkungen verwendet, markieren Sie beliebig viele Spalten mit WERTE EINSCHRÄNKEN. In der CRM PME wird grundsätzlich in alle Richtungen eingeschränkt, d. h., die Merkmale können in beliebiger Reihenfolge bewertet werden und beeinflussen die jeweils anderen.

#### **Wertebereichseinschränkungen**

Bei einem Auto bestehen Abhängigkeiten zwischen Ausstattungslinie, Art der Sitzbezüge und den Innenraumfarben. Zur Laufzeit kann jedes Merkmal die Auswahl der anderen beeinflussen. Auf diese Weise wird durch die gewählte Art der Sitzbezüge die Auswahl der verfügbaren Ausstattungslinie sowie der Innenraumfarben eingeschränkt.

Bei beiden Verwendungen besteht die Möglichkeit, Merkmale als nicht relevant (kein Wert) zu kennzeichnen.

#### **Wertebereichseinschränkungen und Herleitungen**

[«]

 $[zB]$ 

Sie können zwei Tabellenformeln mit Referenz auf dieselbe Tabelle erstellen, um Wertebereiche einzuschränken und gleichzeitig bestimmte Werte herleiten zu können.

#### **Komponentenbedingung**

Mit einer Komponentenbedingung können Sie definieren, welche Komponenten aus einer Stückliste unter welchen Bedingungen ausgewählt werden. Diese Komponenten erscheinen als Unterpositionen im Auftrag. Auch mehrstufige Stücklisten sind möglich, d. h., eine Komponente kann wiederum eine Komponente haben. Die Komponenten können auch selbst konfigurierbar sein.

#### **Komponentenbedingung**

 $[zB]$ 

Ihr Telefontarif hat die Option International Flat. Falls diese Option ausgewählt wird, soll eine Unterposition erzeugt werden, da hierfür besondere Kündigungsregeln gelten, die berücksichtigt werden müssen.

Anders als in SAP ERP ist die Sichtweise bei der Komponentenbedingung »von oben nach unten«, d. h., sie wird am übergeordneten Produkt und nicht an der auszuwählenden Komponente angelegt.

- Der Bedingungsteil entspricht dem der Formel oder Bedingung.
- $\blacktriangleright$  Im Ausführungsteil markieren Sie diejenigen Komponenten, die ausgewählt werden, wenn die Bedingung zutrifft. Somit können Sie mit derselben Bedingung auch mehrere Komponenten auswählen.

Falls Sie eine Komponente in mehreren Komponentenbedingungen ansprechen, reicht es, wenn eine dieser Komponentenbedingungen erfüllt ist.

 $\lceil \kappa \rceil$ 

#### **Komponentenformel**

Mit einer Komponentenformel können Sie Beziehungen zwischen Komponenten der Stückliste ausdrücken, d. h., die Regeln erstrecken sich über die Produktgrenze hinweg.

#### [zb] **Komponentenformel**

Die oben erwähnte Komponente International Flat kann die Ausprägung Standard oder Erweitert haben. Letztere steht aber nur zur Verfügung, wenn der Kunde einen besonders hochwertigen Telefontarif gewählt hat.

In der CRM PME beschränkt sich das auf direkte Vater-Kind-Relationen. Beziehungen über mehrere Stufen hinweg können nur über Umwege ausgedrückt werden. Komponentenformeln können naturgemäß nur an Produkten und nicht an Klassen definiert werden. Auch die Sichtweise der Komponentenformel ist dabei »von oben nach unten«, d. h., sie wird am übergeordneten Produkt angelegt, und man spricht von dort explizit die Komponente an.

Der Aufbau einer Komponentenformel unterscheidet sich nur geringfügig von einer einfachen Formel. Im Kopf der Formel wählt man eine Komponente aus, die naturgemäß konfigurierbar sein muss. Im Bedingungs- bzw. Ausführungsteil steht dann das Schlüsselwort component zur Verfügung, um gezielt die ausgewählte Komponente anzusprechen.

#### **Funktionsformel**

In der CRM PME können Variantenfunktionen angesprochen werden. Wie in der Modellierung für den Variantenkonfigurator LO-VC in SAP ERP werden in der Wissensbasis selbst nur die Schnittstelle und der Aufruf der Variantenfunktion definiert, während deren eigentliches Coding in Java programmiert und im Virtual Machine Container installiert wird. Das Vorgehen dazu ist im Anhang des SAP-Hinweises 870201 erläutert. Um Variantenfunktionen im Produktmodell zu verwenden, sind zwei Schritte notwendig:

1. Zunächst wird die Schnittstelle definiert. Dazu gibt es in der CRM PME einen eigenen Bereich Funktionen. Hier legen Sie fest, welche Merkmale in der Schnittstelle vorkommen und welche davon Schlüsselfelder sind. Diese sind automatisch Eingabeparameter, während die übrigen Merkmale entweder zu verändernde Ausgabeparameter sind oder unbeachtet bleiben.

2. Die definierte und freigegebene Funktion kann in Klassen oder Produkten in einer oder mehreren Funktionsformeln angesprochen werden. Die Funktionsformel hat keinen Bedingungsteil, d. h., sie wird stets prozessiert. Man definiert lediglich, welche der Ausgabeparameter durch die Funktion gesetzt werden sollen.

#### **7.4.6 Transport von Wissensbasen**

Wissensbasen können mithilfe der Schnittstelle XIF (eXternal InterFace) von einem SAP-CRM-System in ein anderes ex- bzw. importiert werden. Somit können Sie Ihre Modelle im Test- oder Konsolidierungssystem erstellen und testen und später in Produktivsysteme übertragen.

#### **Weitere Informationen zur XIF-Schnittstelle**

Details dazu finden Sie im SAP Help Portal unter: SAP Business Suite · SAP Customer Relationship Management - SAP CRM 7.0 - Application Help - Deutsch (German) - Stammdaten - Produkte - Funktionen - Konfigurierbare Produkte - import der Wissensbasis.

### **7.5 Benutzeroberfläche des IPC**

Es führt hier zu weit, auf alle Architekturdetails der Benutzeroberfläche zur interaktiven Konfiguration mit dem IPC einzugehen. Deshalb gehen wir an dieser Stelle nur auf zwei Kernkomponenten ein: die JavaServer Pages auf der J2EE Engine und das Extended Configuration Management (XCM).

#### **7.5.1 JavaServer Pages und J2EE Engine**

Die Benutzeroberfläche für die interaktive Konfiguration mit dem IPC baut auf dem Framework des Web Channel Management auf. Dieses verwendet JavaServer Pages (JSP) zur Modellierung des Konfigurationsdialogs und zur programmiertechnischen Anbindung an die im IPC laufende Konfigurationslogik. Die Präsentations- und Dialogsteuerung ist auf Basis von Struts implementiert, einem Open-Source-Framework für die Präsentations- und Steuerungsschicht von Java-Web-Anwendungen. Die in JSP als Webanwendung implementierte Benutzeroberfläche des IPC läuft auf der SAP J2EE Engine. Wenn Sie die Produktkonfiguration in SAP CRM oder in SAP ERP mit dem IPC verwenden wollen, müssen Sie daher die J2EE Engine und darauf die Webanwendung für die interaktive Konfiguration mit dem IPC, das IPC JSP UI, installieren. In sämtlichen Szenarien wird dieselbe Webanwendung (d. h. eine einheitliche Codebasis) verwendet.

#### $\mathsf{N}$ **Weitere Informationen zu Framework und Änderungskonzept**

Details zum generellen Framework und zum Änderungskonzept finden Sie im SAP-Hinweis 2009761.

#### **7.5.2 Extended Configuration Management (XCM)**

Eine Besonderheit der IPC-Benutzeroberfläche ist die Vielfalt der Einstellungen, die an ihr vorgenommen werden können. Dahinter steckt die Idee, dass je nach Kontext (Nutzergruppe, Kanal etc.) und »Geschmack« unterschiedliche Darstellungsweisen und Funktionen gewünscht werden, die dann schnell und einfach umsetzbar sind, ohne Coding modifizieren zu müssen.

#### **Beispielhafte Anforderungen an die Benutzeroberfläche**  $[zB]$

Im Call-Center soll die Benutzeroberfläche möglichst kompakt sein, und z. B. für erfahrene Benutzer reservierte Funktionen wie Schnelleingabe per Tastatur oder XML-Import/-Export bieten. Im Webshop soll das Produkt dagegen möglichst anschaulich (mit Bildern etc.) präsentiert werden, wobei die Nutzer aber keinen Zugriff auf Interna haben dürfen.

Das Extended Configuration Management (XCM) erlaubt die Einstellung von Parametern einer SAP-Webanwendung. Der Administrator der Webanwendung nutzt XCM, um entsprechende Einstellungen vorzunehmen. Im Folgenden gehen wir nur auf die Grundkonzepte ein, die bei den Einstellungen des IPC JSP UI zu beachten sind. Was wird in XCM gepflegt?

- Einige technische Parameter wie JCo-Parameter (JCo = Java Connector) müssen gepflegt werden, sonst kommt es zu einer Fehlermeldung (häufige Fehlerquelle bei Erstinstallationen).
- $\blacktriangleright$  Zahlreiche Einstellungen bezüglich der Darstellung (Ampel versus Text, Merkmalsgruppen, Bilder, Textarten, …) sind notwendig. Dabei ist auch die Bildschirmauflösung zu beachten: Um den Komponentenbaum und/ oder die Konfigurationszusammenfassung anzeigen zu lassen, wird eine entsprechend hohe Bildschirmauflösung benötigt.
- ► Allgemeine Steuerparameter, z. B. ob eine Prüfung durch den Server nach jeder Benutzereingabe erfolgt oder nur auf Anforderung. Letztere Einstellung erlaubt eine schnellere Eingabe, ist aber nur für erfahrene Benutzer geeignet.
- ► Fast alle Funktionen des IPC JSP UI können per XCM aktiviert bzw. deaktiviert und über bestimmte Parameter eingestellt werden. Im nächsten Abschnitt stellen wir einige nützliche Funktionen vor.
- $\blacktriangleright$  Einige sehr einfache Erweiterungen (benutzerdefinierte Buttons) können ebenfalls über XCM realisiert werden.

Es kann mehrere XCM-Konfigurationen geben. Beim Aufruf des IPC JSP UI wird in der URL ein xcm.scenario-Parameter übergeben. In den Standardszenrien (z. B. bei der interaktiven Konfiguration aus einem Kundenauftrag in SAP CRM) wird hier ein voreingestellter Parameterwert übergeben. Daraufhin liest die Webanwendung die entsprechenden Einstellungen aus dem XCM nach. Auf diese Weise werden kundenspezifische Einstellungen an der Webanwendung vom SAP-Standard getrennt, d. h., die Einstellungen stellen keine Modifikation dar und werden nicht durch Upgrades überschrieben.

SAP liefert verschiedene Standardkonfigurationen aus, in denen nicht alle Möglichkeiten standardmäßig aktiviert sind. Werfen Sie daher unbedingt einen Blick ins XCM und die dortige Dokumentation, um das volle Potenzial des IPC JSP UI auszuschöpfen. Einige Sonderfunktionen (z. B. Variantensuche, große Bilder) können unter Umständen spürbaren Einfluss auf die Performance haben.

Darüber hinaus können während der interaktiven Konfiguration über die Funktion Einstellungen viele Parameter temporär, d. h. nur für die aktuelle Session geändert werden. In Abbildung 7.2 finden Sie einen Ausschnitt der einstellbaren Parameter.

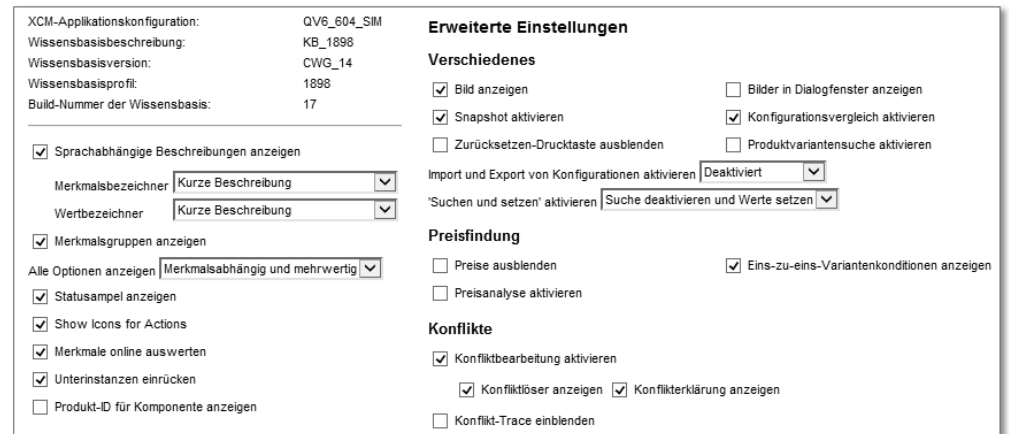

**Abbildung 7.2** Einstellungen an der IPC-Benutzeroberfläche

 $1!1$ 

Es gibt eine kleine Anzahl von Parametern, die sich standardmäßig an Benutzer richten (z. B. Icons statt textuelle Links). Außerdem kann über den XCM-Parameter behavior.enablesettings eine sehr umfangreiche Liste von weiteren Parametern für den Benutzer freigeschaltet werden. Wir empfehlen, sich durch Ausprobieren verschiedener Einstellungen mit den umfangreichen Möglichkeiten der Benutzeroberfläche vertraut zu machen.

#### **7.5.3 Besondere Funktionen der IPC-Benutzeroberfläche**

Betrachten wir nun einige besondere Funktionen der IPC-Benutzeroberfläche.

#### **Einstellung der Funktionen am IPC JSP UI**  $\mathbf{H}$

Wie im vorigen Abschnitt beschrieben, werden fast alle Funktionen der Benutzeroberfläche über XCM-Parameter gesteuert. Wenn Sie eine der hier beschriebenen Funktionen in Ihrem System nicht finden, prüfen Sie zuerst die XCM-Einstellungen.

#### **Anzeige von Status auf Gruppenebene**

Neben der auch vom Variantenkonfigurator LO-VC bekannten Anzeige des Gesamtstatus bezüglich Vollständigkeit und Konsistenz zeigt der IPC den Status auch auf Gruppen- und Merkmalsebene an. Der Nutzer kann so auf einen Blick erkennen, wo noch Eingaben fehlen bzw. Konflikte zu lösen sind.

#### **Import/Export von Konfigurationsergebnissen**

Normalerweise wird ein Konfigurationsergebnis im zugehörigen Dokument (z. B. Angebot oder Auftrag) gespeichert. Ebenso basieren Vorlagen für häufig verwendete Konfigurationen auf solchen Dokumenten.

In manchen Fällen erscheint es aber wünschenswert, das »nackte« Konfigurationsergebnis verwalten zu können. Sehen wir uns dazu drei Anwendungsbeispiele an:

- $\blacktriangleright$  Sie möchten über benutzerspezifische Konfigurationsvorlagen die Erfassung beschleunigen.
- ► Sie möchten Zwischenstände einer Konfiguration per E-Mail mit anderen Bearbeitern austauschen.
- $\blacktriangleright$  Sie arbeiten an einer hochkomplexen Konfiguration und möchten zur Sicherheit einen Zwischenstand lokal speichern.

Mit dem IPC haben Sie die Möglichkeit, den aktuellen Stand der Konfiguration per Knopfdruck als XML-Datei (Dateiendung .cfg) lokal abzuspeichern. Genauso können Sie XML-Dateien importieren und so eine Konfiguration mit den gespeicherten Werten beginnen. Dabei wirkt der übliche Toleranzmechanismus beim Laden: Merkmale und Werte, die nicht gesetzt werden können (z. B. weil die Wissensbasis geändert wurde), werden ignoriert. Das Format der XML-Datei ist in SAP-Hinweis 385773 beschrieben.

#### **Konfigurationsergebnisse extern verwalten**

Das externe Verwalten von Konfigurationsergebnissen stellt potentiell ein Sicherheitsrisiko dar, da zum einen auch unsichtbare Merkmale einsehbar sind und zum anderen die Ergebnisse manipuliert werden könnten.

#### **Preisanzeige und -übersicht**

Der Preis eines konfigurierbaren Produkts setzt sich prinzipiell aus den im Kalkulationsschema ermittelten Preisen und Rabatten sowie den während der Konfiguration ermittelten Zu- und Abschlägen (Variantenkonditionen) zusammen. Letztere können wiederum in zwei Gruppen unterteilt werden:

- ► sogenannte »1:1-Aufschläge«, die direkt mit einem Merkmalswert verknüpft und dort als Zuschlag angezeigt werden
- $\blacktriangleright$  über Beziehungen ermittelte Aufschläge

Erstere sind einfacher in der Handhabung, Letztere deutlich flexibler. So kann der Aufpreis für die Ausstattung »Leder« abhängig vom gewählten Modelltyp und zusätzlich von der Art der Sitze sein. Damit ergibt sich aber auch die logische Schwierigkeit der Zuordnung dieses Preises, da der Preis nicht von einem, sondern mehreren Faktoren abhängt. Nur bei den direkt mit einem Merkmalswert verknüpften Aufschlägen kann der Preis direkt hinter dem Merkmalswert angezeigt werden, siehe z. B. MS WINDOWS 8.1 (+ 110,00 USD) in Abbildung 7.3.

Die Benutzeroberfläche des IPC bietet allerdings eine Möglichkeit, dem Nutzer während der Konfiguration eine Erklärung für den aktuell errechneten Preis zu zeigen. In der Preisanalyse wird dabei eine im XCM definierte Teilmenge der verwendeten Konditionssätze, also z. B. auch Grundpreise und Rabatte, angezeigt. Technisch gesehen sind das Zeilen aus dem Kalkulationsschema. Bei Variantenkonditionen wird der sprachabhängige Text gezeigt, sofern dieser gepflegt ist. In SAP ERP erfolgt die Pflege mit der Produktmodellierungsumgebung für die Variantenkonfiguration (Transaktion PMEVC)

 $[zB]$ 

oder in der Preisfindung (Transaktion VK30). In SAP CRM werden die Texte zu Variantenkonditionsschlüsseln in der Tabelle CRMC\_VARCOND/CRMC\_ VARCOND\_T verwaltet. Dieser Text ist wichtig, um die Herkunft der Kondition verbal zu erläutern, z. B. EDITION LUXUS: LEDER FÜR SPORTSITZE. Auf diese Weise können Sie dem Benutzer auch komplexe Preisherleitungen transparent machen. In Abbildung 7.4 ist die Preisanalyse für die in Abbildung 7.3 gezeigte Bewertung zu sehen.

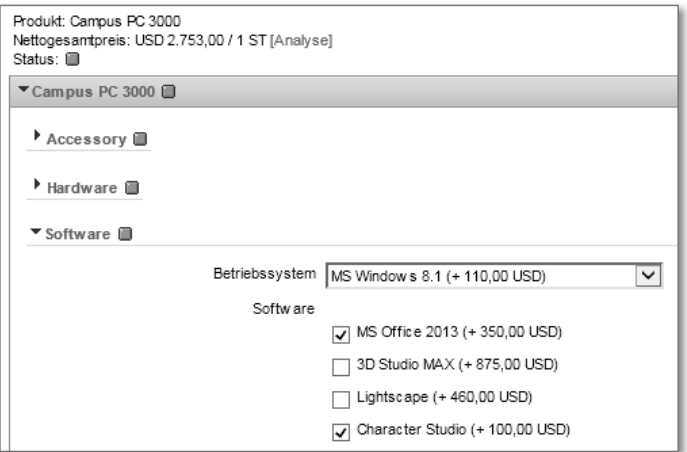

**Abbildung 7.3** Preisaufschläge bei wählbaren Optionen (Merkmalswerten)

|               | Konditions art Beschreibung | Konditionsbetrag Preiseinheit Konditionswert |                 |             |
|---------------|-----------------------------|----------------------------------------------|-----------------|-------------|
| PR00          | Preis                       | 300 USD                                      | 1ST             | 300 USD (3) |
|               |                             |                                              |                 |             |
| VA00          | MS Windows 8.1              | 110 USD                                      | 1 <sub>ST</sub> | 110 USD 9   |
| <b>Q</b> VADD | MS Office 2013              | 350 USD                                      | 1.ST            | 350 USD (   |
| VA00          | Character Studio            | 100 USD                                      | 1ST             | 100 USD (3) |

**Abbildung 7.4** Preisanalyse mit allen Variantenpreiskonditionen

#### **Bessere Handhabung einschränkbarer Merkmale**

Im Variantenkonfigurator LO-VC haben einschränkbare Merkmale einen unter Umständen gravierenden Nachteil in der Handhabung: Sobald diese bewertet sind, sieht man keine anderen prinzipiell möglichen Werte mehr, weil der Wertebereich aus Sicht der Engine auf den gesetzten Wert eingeschränkt ist. Dieses Phänomen wird auch als »Singleton«-Problem bezeichnet. Um den Wert zu ändern, muss zuerst der gesetzte Wert gelöscht werden, damit der dynamische Wertebereich neu ermittelt wird, und erst in einem zweiten Schritt kann der gewünschte Wert gesetzt werden.

Im IPC ist das wesentlich benutzerfreundlicher gelöst: Auch wenn ein Wert gesetzt ist, kann der Nutzer sich weitere gültige Werte anzeigen lassen und diese Werte ohne Umwege auswählen.

#### **Singleton-Problem**

Nehmen wir an, eine Liste von zehn möglichen Farben wird durch Constraints auf drei mögliche eingeschränkt. Wird nun »Rot« gewählt, kann man im Variantenkonfigurator (LO-VC) nicht sofort sehen, dass »Grün« und »Blau« auch gültig wären. Man muss erst »Rot« löschen, um dann die Auswahl Rot, Grün oder Blau zu sehen.

#### **Suchen/Setzen**

Erfahrene Benutzer kennen unter Umständen die verwendeten Modelle und die häufig gesetzten Merkmalswerte sehr gut und wünschen sich die Möglichkeit, per Tastatur effizient im Modell zu navigieren und/oder Werte zu setzen. Voraussetzung dabei ist die Kenntnis der sprachneutralen Namen (IDs) der Merkmalswerte. Die Suchen/Setzen-Funktion bietet zwei Teilfunktionen, die – wie im IPC üblich – szenarioabhängig per XCM deaktiviert werden können:

#### - Suchen

Der Nutzer tippt einen Teil oder den ganzen Namen eines Merkmals ein. Wird ein passendes und sichtbares Merkmal gefunden, navigiert das UI zum Merkmal (auch über Registerkarten hinweg). Das ist insbesondere bei sehr großen Konfigurationen nützlich.

#### - Setzen

Mit dieser mächtigen Funktion können Merkmalswerte vom Typ »Zeichenkette« direkt (über Gruppen hinweg) durch Eingabe ihrer ID bewertet werden. Der Nutzer kann sogar mehrere Werte eingeben. Wird der Wert nicht gefunden oder kommt er mehrmals im Modell vor, kommt es zu einer Meldung. Voraussetzung ist also, dass die IDs der zu setzenden Merkmalswerte modellweit eindeutig sind.

#### **Anzeige von Langtexten**

Ein häufig geäußerter Wunsch ist die Möglichkeit, Merkmals(wert)texte mit einer Länge von mehr als 30 Zeichen zu verwenden. Obwohl das Datenmodell des IPC längere Texte vorsieht, gilt diese Beschränkung aus SAP ERP auch in SAP CRM, wenn dort aus SAP ERP replizierte Modelle verwendet werden.

Im IPC ist diese Beschränkung mit einem »Trick« umgehbar. In SAP ERP können unter Dokumentation Texte mit (fast) beliebiger Länge gepflegt werden. Im IPC werden diese Texte angezeigt, wenn Sie auf den Button DETAILS klicken.

Die Langtexte lassen sich im Bewertungsbild entweder zusätzlich oder gar anstelle der Kurztexte anzeigen. Im XCM können Sie auf Ebene der Merkmale und Werte wählen, ob Sie die ID, den Kurztext, den Langtext oder Kombinationen daraus anzeigen lassen wollen. Ein definierbarer Schwellenwert sorgt dafür, dass sehr lange Texte nach n Zeichen abgebrochen werden.

#### **Bilder und andere Objekte**

Da der IPC über eine im Webbrowser dargestellte Benutzeroberfläche verfügt, können Multimediaobjekte wie Bilder, Töne, PDFs etc. eingebunden werden. Gängige Objekttypen werden »out of the Box« angezeigt; bei exotischeren Typen muss gegebenenfalls eine geringfügige Coding-Anpassung auf der Serverseite zur Generierung des korrekten HTML-Outputs und/oder ein entsprechendes Plug-in zur Darstellung auf der Browserseite vorhanden sein. Bilder können sowohl Merkmalen als auch Werten zugeordnet werden.

Wenn die Produktmodelle in SAP ERP angelegt werden, pflegen Sie Objekte wie Bilder über das Dokumentenverwaltungssystem und ordnen diese Merkmalen bzw. Werten zu. Die Dateien werden bei der Generierung der Wissensbasis automatisch eingebunden und stehen dann dem IPC zur Verfügung.

#### **Vom Konfigurator gesteuerte Meldungen**

Sie möchten dem Benutzer während der Konfiguration Hinweise wie marketinggetriebene Informationen, Erklärungen, Warnungen o. Ä. anzeigen?

Sie können im IPC sogenannte Meldungsmerkmale einsetzen. Der Mechanismus dahinter ist äußerst simpel und daher modellierungstechnisch abwärtskompatibel: Die Merkmale sind ganz normale Merkmale vom Typ »Zeichenkette«, die Sie wie üblich in der interaktiven Konfiguration an einer bestimmten Stelle positionieren können. Das Merkmal (auch mehrere sind möglich) wird durch Beziehungswissen hergeleitet. Anhand des Präfixes der Merkmals-ID wird das Meldungsmerkmal identifiziert und in spezieller Form (siehe Abbildung 7.5) dargestellt. Die einzelnen Merkmalswerte enthalten dabei die Meldungstexte. Der Wert an sich wird nicht dargestellt, und eine Bewertung ist natürlich nicht möglich. Es gibt drei Meldungsarten (Info,

Warnung, Fehler), die sich durch die Farbe und das Icon unterscheiden und anhand des Präfixes des Merkmalswertes gewählt werden. In der XCM-Standardkonfiguration ist das Präfix für das Meldungsmerkmal UIMESSAGE\_ und für die Texte (Merkmalswerte) I, W und E. Dem Merkmal UIMESSAGE\_EXT wird der Wert WEXT zugewiesen. Es wird wie in Abbildung 7.5 dargestellt.

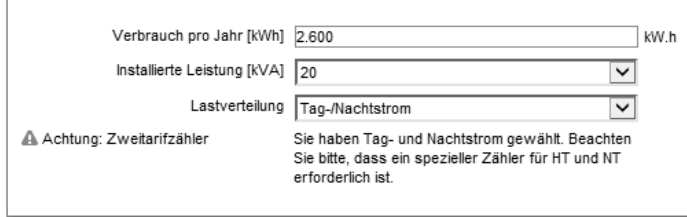

**Abbildung 7.5** Meldungsmerkmale

#### **Darstellung von »booleschen« Merkmalen als Ankreuzfeld**

In der Praxis kommen häufig Fragestellungen vor, die klar mit ja oder nein zu beantworten sind, z. B. die An- oder Abwahl einer bestimmten Option. Hier wäre ein boolescher Merkmalstyp sehr hilfreich, also ein Merkmal, das genau zwei Werte (»ausgewählt« oder »nicht ausgewählt«) kennt. Leider gibt es im Konfigurator keinen booleschen Merkmalstyp, sodass ein reguläres Merkmal vom Typ Zeichenkette mit zwei Werten (zum Beispiel »Ja« und »Nein« oder »Wahr« und »Falsch«) genutzt wird. Wenn es darum geht, mehrere Optionen elegant und kompakt darzustellen, wäre jedoch die Verwendung von Ankreuzfeldern nützlich. Manche Kunden verwenden für diesen Zweck mehrwertige Merkmale, die aber gravierende Nachteile bei der Modellierung haben (z. B. sind sie nicht einschränkbar).

Im IPC gibt es die Möglichkeit, Merkmale boolescher Natur als Ankreuzfeld darzustellen, wie Sie am Beispiel des Ankreuzfelds Fastpath (geringe LATENZZEIT) in Abbildung 7.6 sehen können. Es ist eine reine Anzeigefunktion, intern sind es normale einwertige Merkmale vom Typ Zeichenkette. Damit ein Merkmal als Ankreuzfeld dargestellt wird, muss es einigen Anforderungen genügen:

- Der Merkmalsname endet mit einem im XCM definierten Suffix (in einigen XCM-Standardszenarien ist das Suffix \_CBOX voreingestellt.)
- ► Es gibt genau zwei Merkmalswerte. Im XCM wird definiert, welcher Wert dem Zustand »angekreuzt« bzw. »nicht angekreuzt« entspricht

 $\blacktriangleright$  Das Merkmal muss bewertet sein. Der Zustand not specified kann nicht dargestellt werden. Im Umkehrschluss ist aber auch sichergestellt, dass der Nutzer nicht manuell die Bewertung des Merkmals löschen kann.

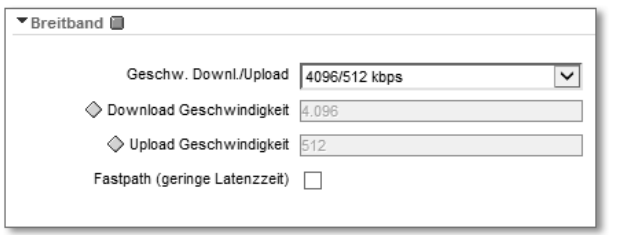

**Abbildung 7.6** Als Ankreuzfeld dargestelltes Merkmal

Wenn das Merkmal den Bedingungen nicht genügt, wird es wie andere einwertige Merkmale dargestellt.

#### **Konfigurationsvergleich**

Erreicht eine Konfiguration einen gewissen Grad der Komplexität, ist nicht immer leicht zu erkennen, welche weiteren Werte durch den Nutzer hergeleitet werden. Unter ungünstigen Umständen findet sich der Benutzer in einer Sackgasse wieder, in der sich kein konsistenter Stand mehr erreichen lässt. In diesen Fällen kann ein Konfigurationsvergleich zu einem besseren Verständnis der Bewertungsmöglichkeiten beitragen.

Mit dem Konfigurationsvergleich werden folgende Funktionen abgedeckt:

- Der aktuelle Stand der Konfiguration lässt sich sichern (»Snapshot«). Sie können zu dem Snapshot zurückkehren und die seitdem gemachten Eingaben rückgängig machen.
- $\blacktriangleright$  Sie können jederzeit den aktuellen Stand der Konfiguration mit dem Snapshot vergleichen. Dabei sehen Sie nicht nur die von Ihnen gesetzten oder gelöschten Werte, sondern auch durch Konfigurationsregeln hergeleitete Werte.

In Abbildung 7.7 sehen Sie beispielhaft die Unterschiede, die die aktuelle Konfiguration des »Campus PC 3000« gegenüber einem zuvor als Snapshot gezogenen Stand aufweist.

 $\blacktriangleright$  Im Falle der Änderung einer Konfiguration können Sie den aktuellen Stand der Konfiguration mit dem auf der Datenbank vergleichen.

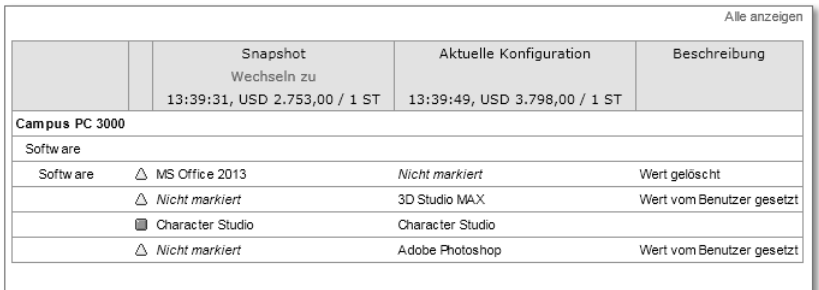

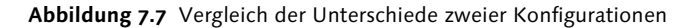

#### **Engine Trace**

Mit dem Engine Trace kann ein Modellierer oder erfahrener Anwender bei Inkonsistenzen oder unerwartetem Verhalten den Ablauf des Beziehungswissens analysieren. Man kann beispielsweise sehen, welche Beziehungen ausgeführt wurden oder ob Tabellenzugriffe erfolgreich waren. Der Trace kann zu jedem Zeitpunkt aktiviert und deaktiviert werden. Es stehen verschiedene Analysemodule zur Verfügung. Das Ergebnis des Trace kann exportiert werden, um die Analyse in externen Werkzeugen (z. B. in Microsoft Excel) zu ermöglichen.

#### **Performanceanalyse**

Die Performanceanalyse (Profiling) ist ein sehr mächtiges Werkzeug für den Modellierer, mit dem sich auf komfortable Art und Weise die Performance der Abarbeitung des Beziehungswissens analysieren lässt. Wie man an praktischen Beispielen zeigen kann, sind unter Umständen nur wenige ungünstig formulierte Beziehungen für einen großen Teil der Laufzeit verantwortlich, die man mithilfe der Performanceanalyse identifizieren kann. Man kann die Analyse zu jedem Zeitpunkt ein- und ausschalten. Das ist insbesondere dann nützlich, wenn Sie einen ganz spezifischen Teilschritt untersuchen möchten. Die Laufzeiten von Prozeduren, Vor- und Auswahlbedingungen sowie Constraints können gemessen werden. Die Ergebnisse werden tabellarisch dargestellt und können exportiert werden, um die Analyse in externen Werkzeugen (z. B. Microsoft Excel) zu möglichen.

Zu beachten ist, dass die Abarbeitung des Beziehungswissens ein wichtiger Baustein ist, aber die Gesamtlaufzeit aus Sicht des Endnutzers von weiteren Faktoren abhängt, z. B. Netzwerk, Rendering der Oberfläche etc.

### **7.6 Zusammenfassung**

In diesem Kapitel haben wir Ihnen die spezielle Systematik der Produktkonfiguration in SAP CRM und die IPC-Benutzeroberfläche vorgestellt. In SAP CRM wird der IPC als Produktkonfigurator genutzt. Sie haben jetzt gesehen, welche Besonderheiten zu beachten sind, wenn Konfigurationsmodelle, die in SAP ERP mit dem Variantenkonfigurator LO-VC bearbeitet werden, auch nach SAP CRM übernommen werden. Neben der direkten Verwendung des Produktmodells aus SAP ERP bietet SAP CRM auch eine eigene Pflegeumgebung, die CRM PME, um Konfigurationsmodelle für eine von SAP ERP unabhängige Konfiguration bereitzustellen. Welche vielfältigen Funktionen die Benutzeroberfläche zur interaktiven Konfiguration mit dem IPC im Vergleich zur Konfiguration mit dem Variatenkonfigurator LO-VC bietet, können Sie jetzt sehr gut einschätzen. Da nicht alle Möglichkeiten von SAP CRM behandelt werden können und die Erläuterung kompletter Prozessabläufe den Umfang dieses Buches sprengen würde, verweisen wir auf die SAP-CRM-Dokumentation.

# <span id="page-18-0"></span>**Inhalt**

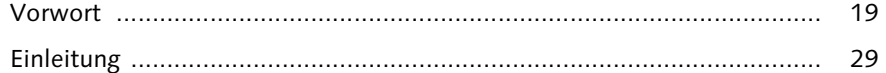

# **1 Grundlagen der Variantenkonfiguration ............................. 41**

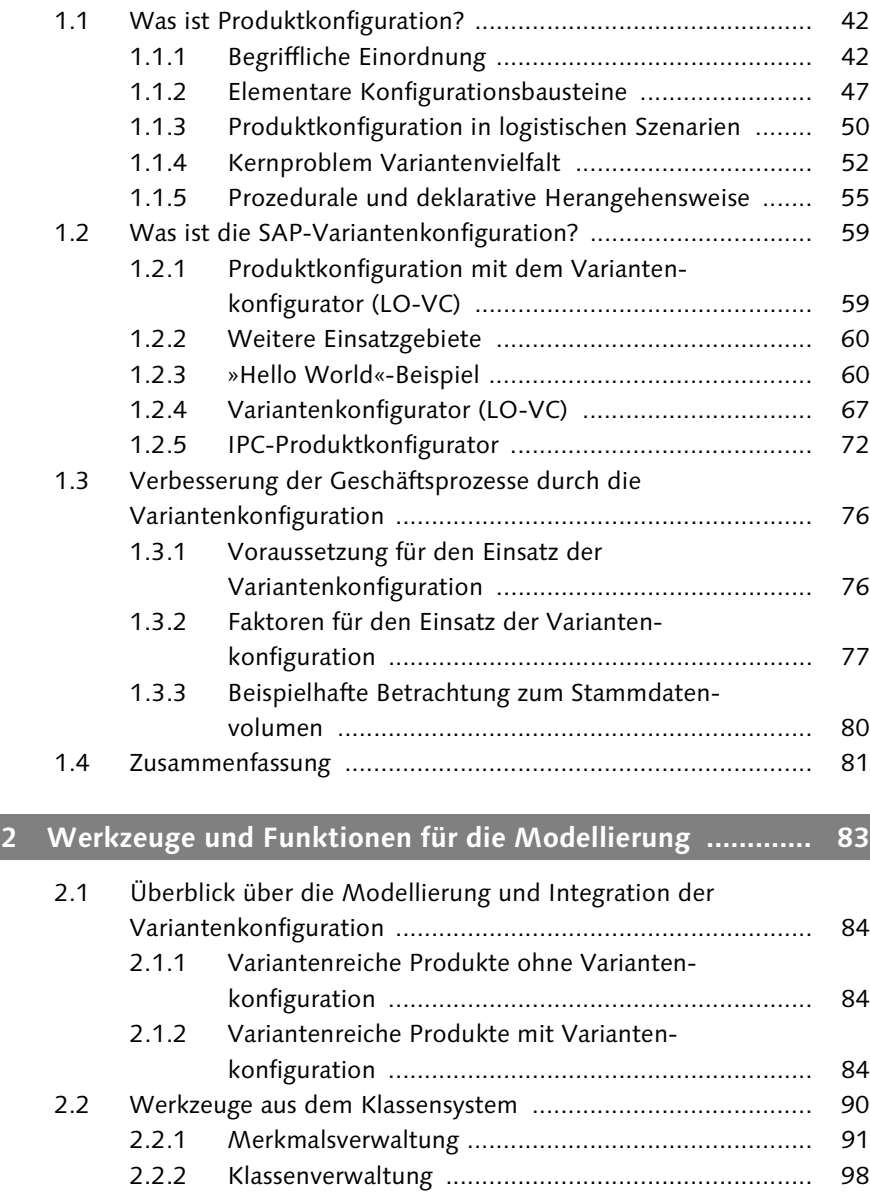

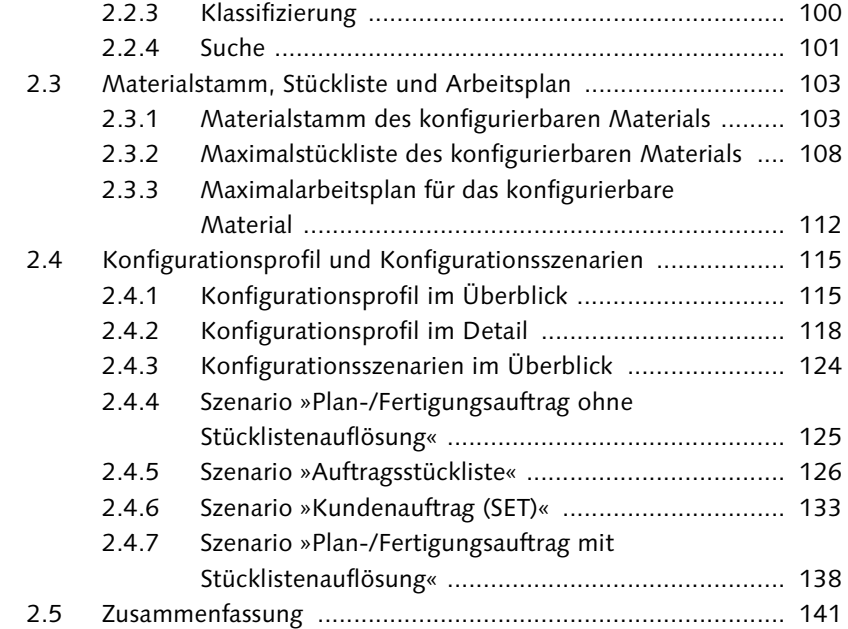

# **3 Beziehungswissen ............................................................... 143**

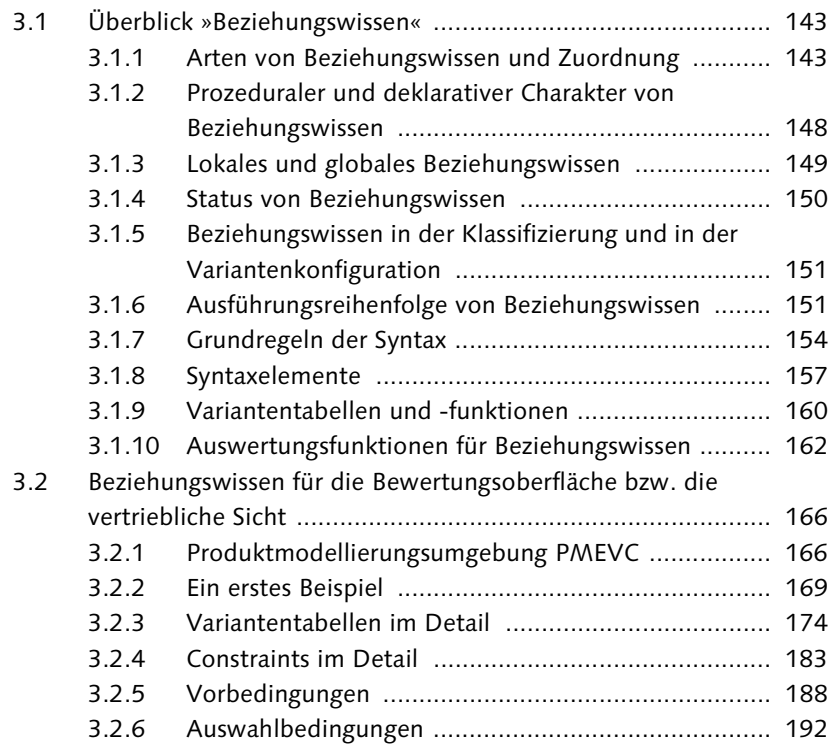

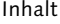

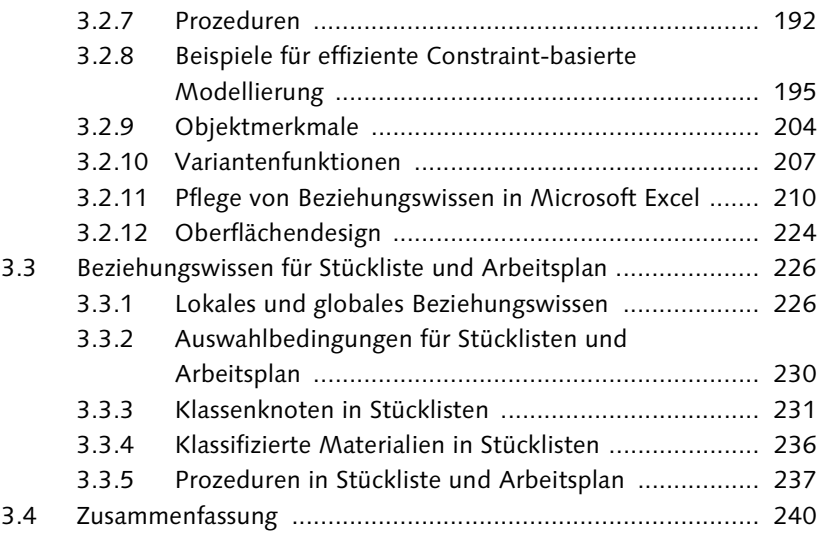

## **4 Ergänzungen zur Modellierung in der**

### **Variantenkonfiguration ....................................................... 241**

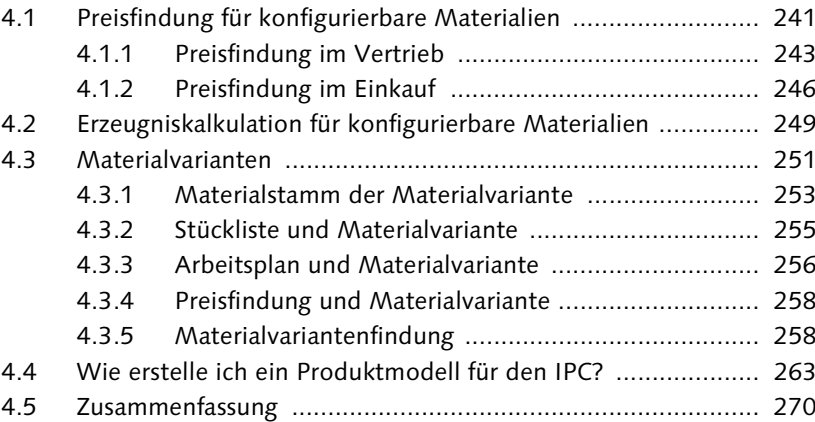

### **5 Geschäftsprozesse in SAP ERP ............................................ 271**

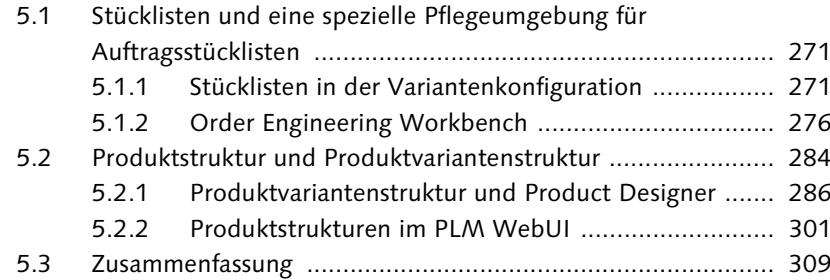

### **6 Customizing von SAP ERP für die Variantenkonfiguration ................................................. 311**

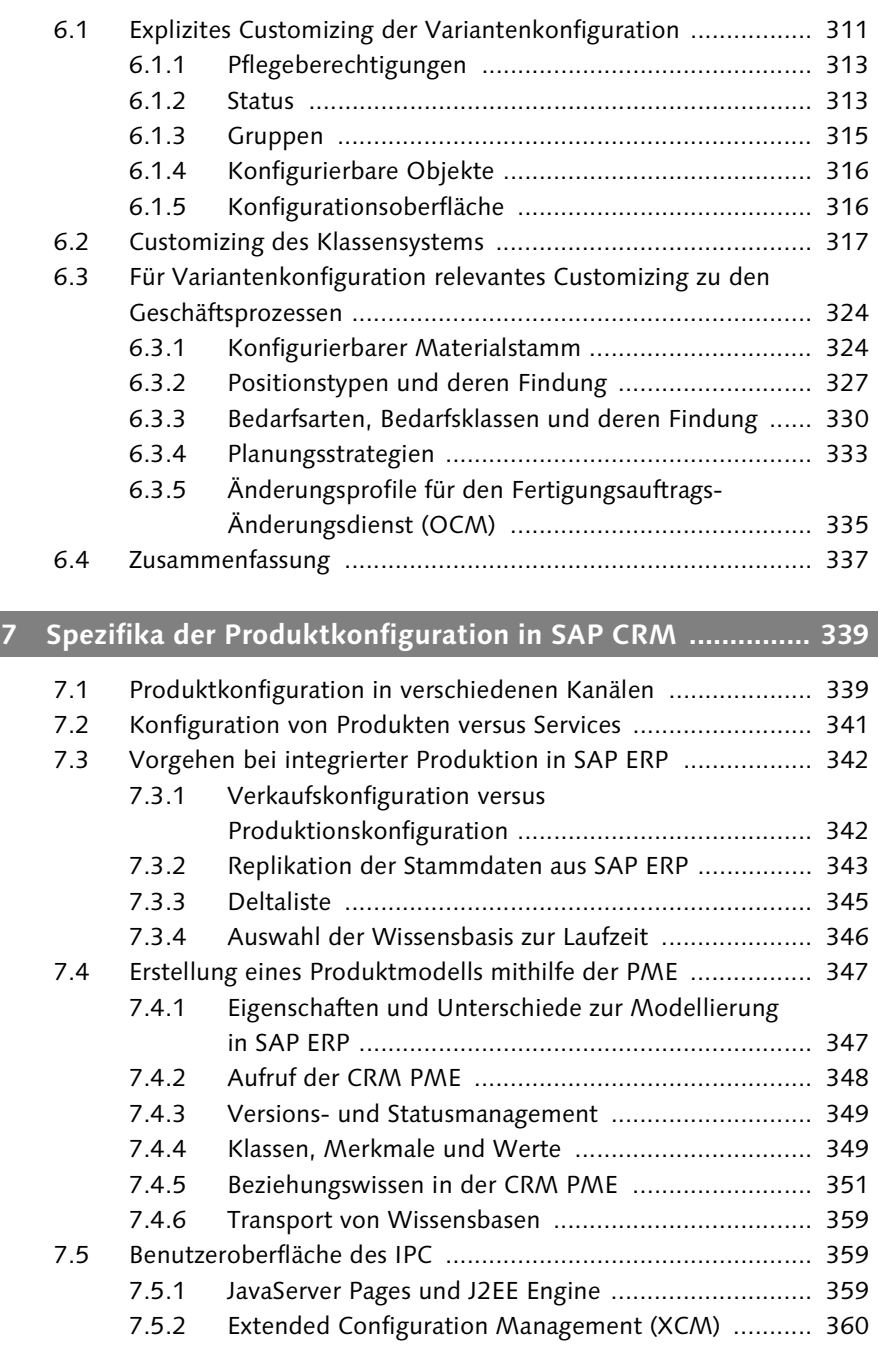

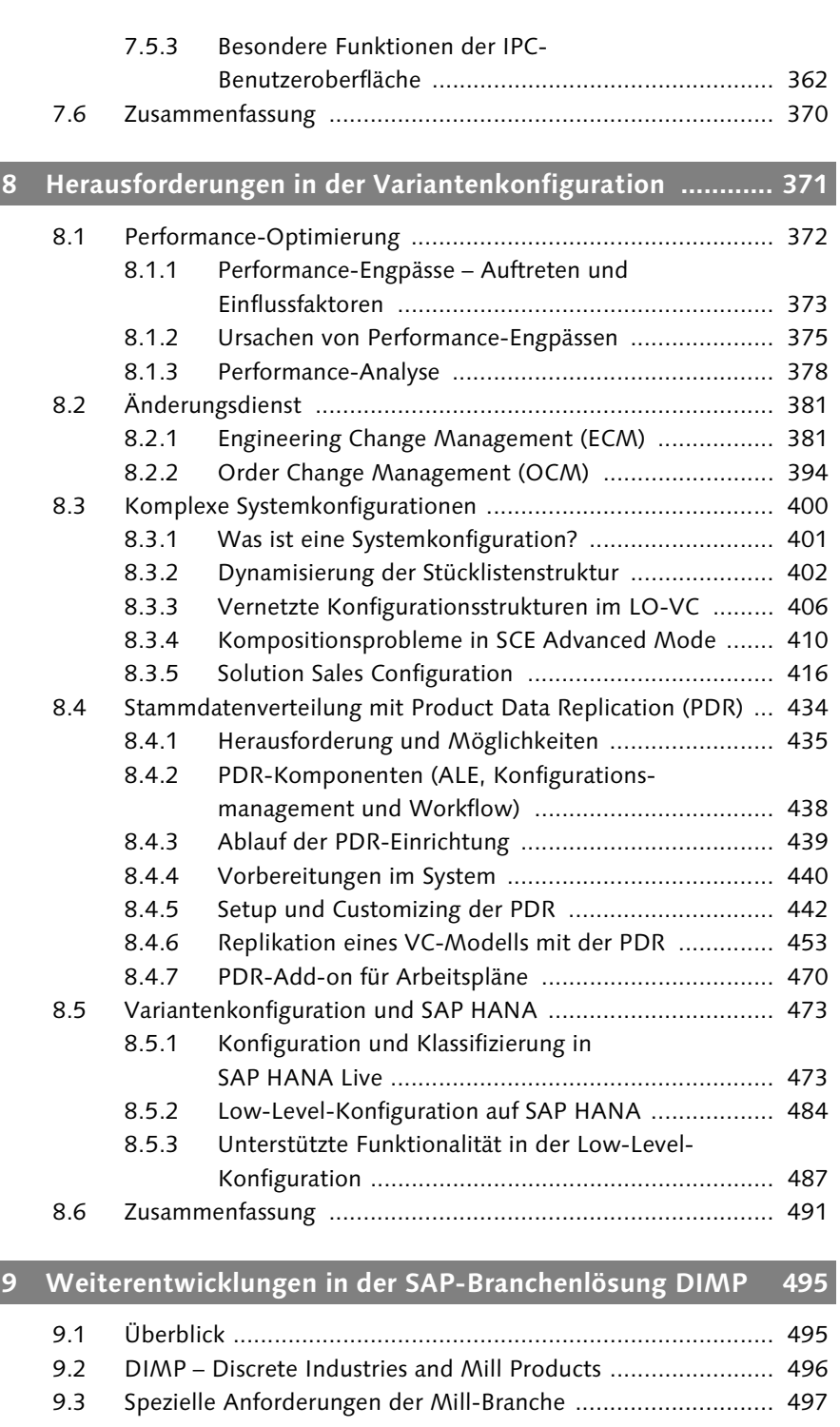

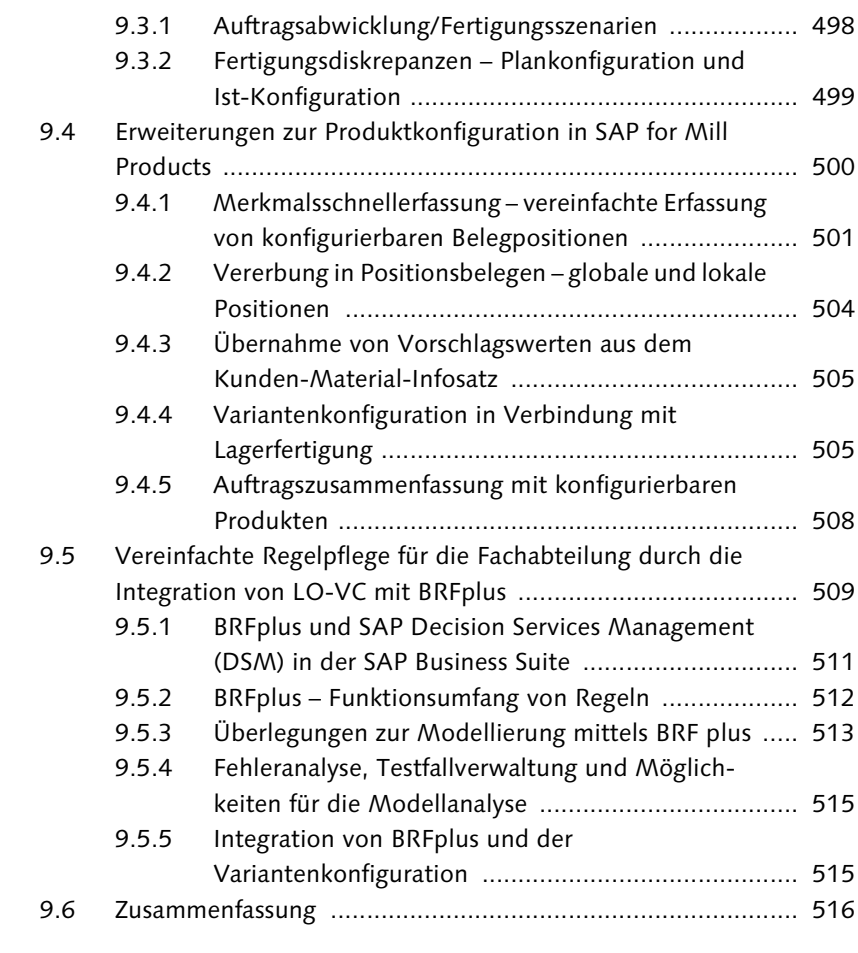

### **10 Weiterentwicklungen und Add-ons im SAP-Partnerumfeld ............................................................. 517**

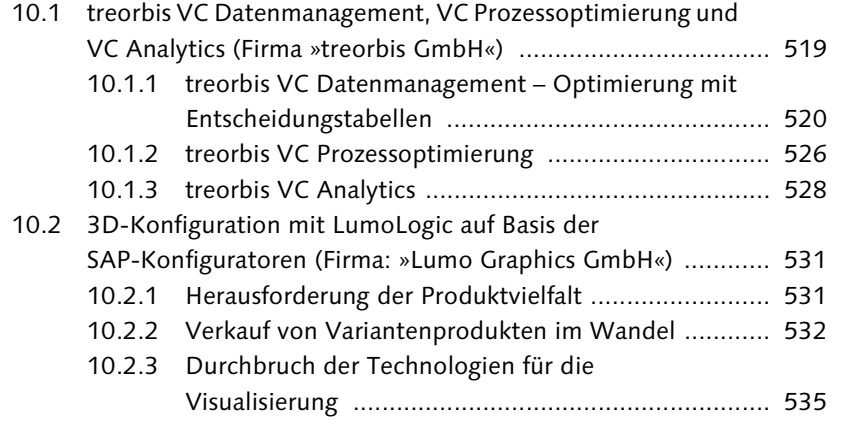

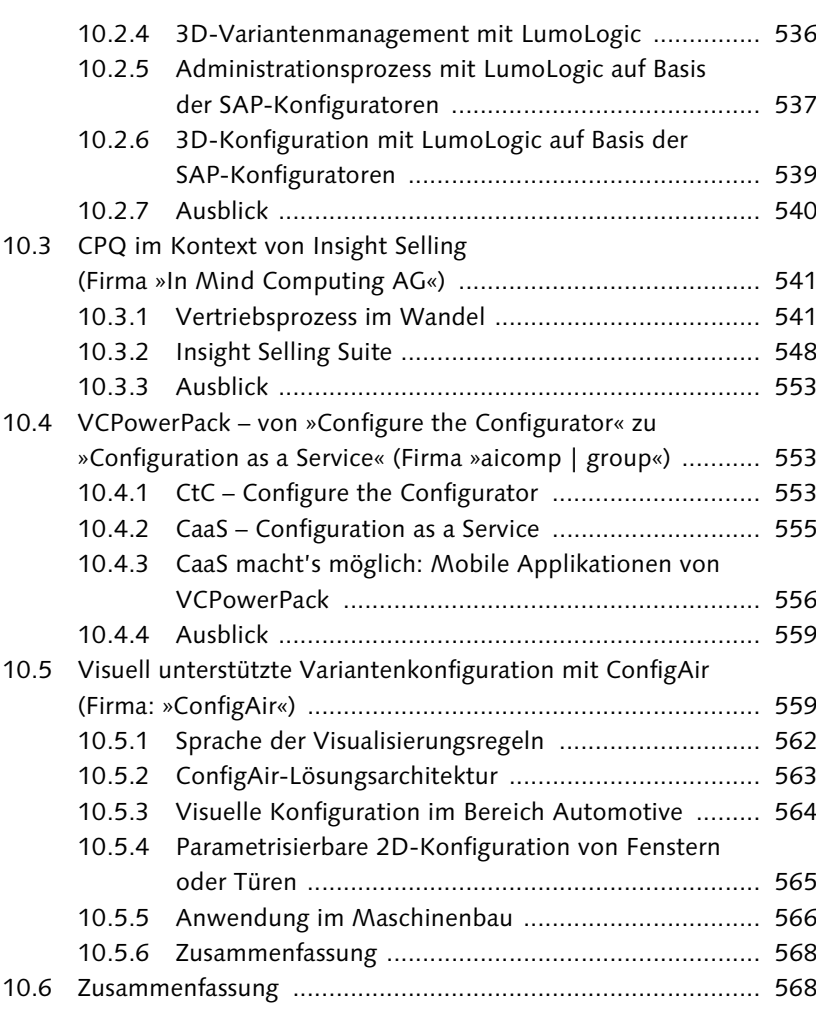

### **11 Projektleiter berichten über Projekte und Projektstrukturen ................................................................ 569**

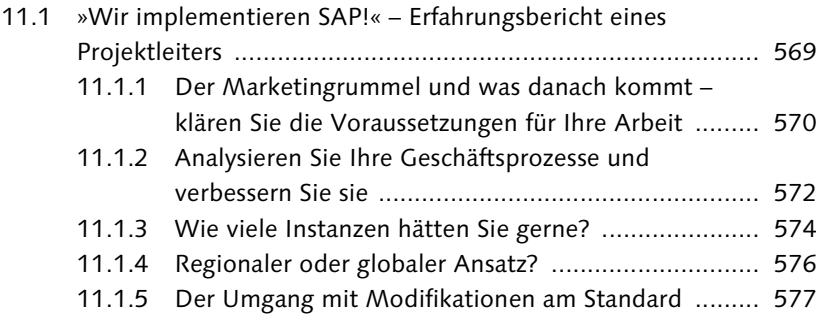

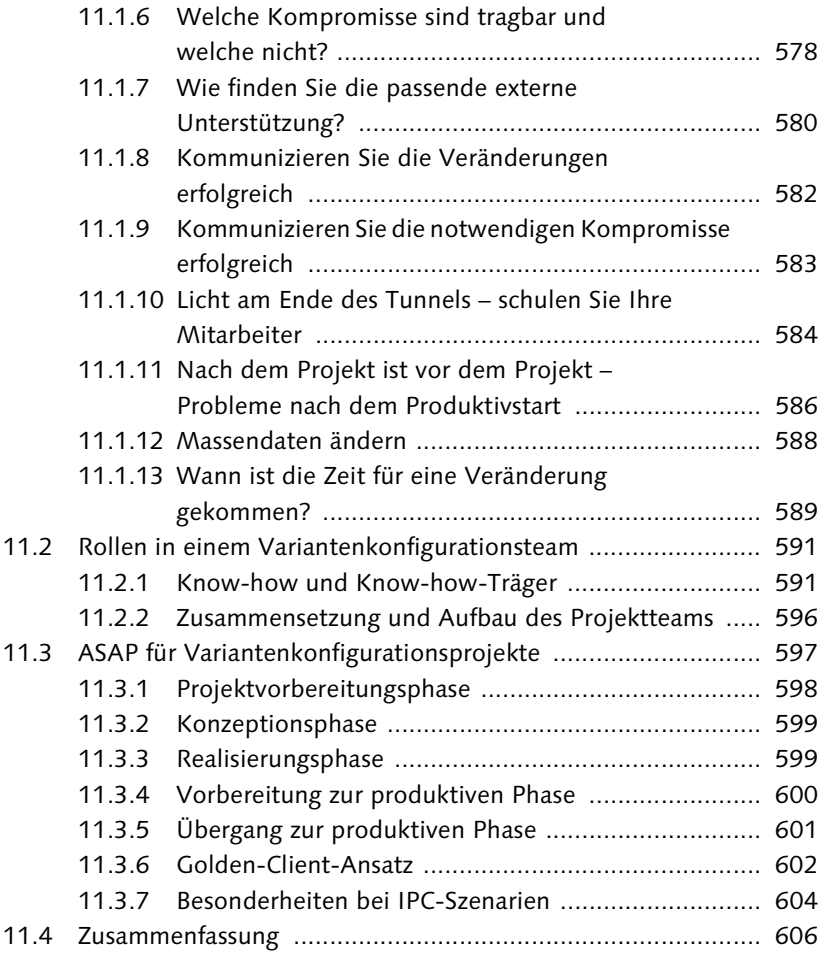

### **12 Kunden berichten über die Einführung der SAP-Variantenkonfiguration ............................................... 607**

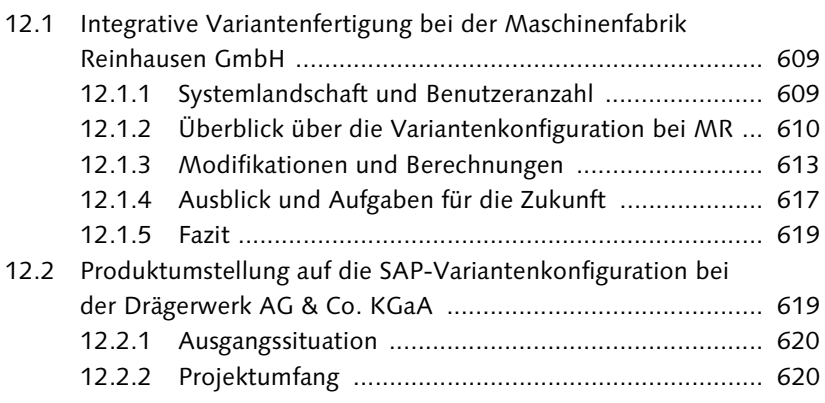

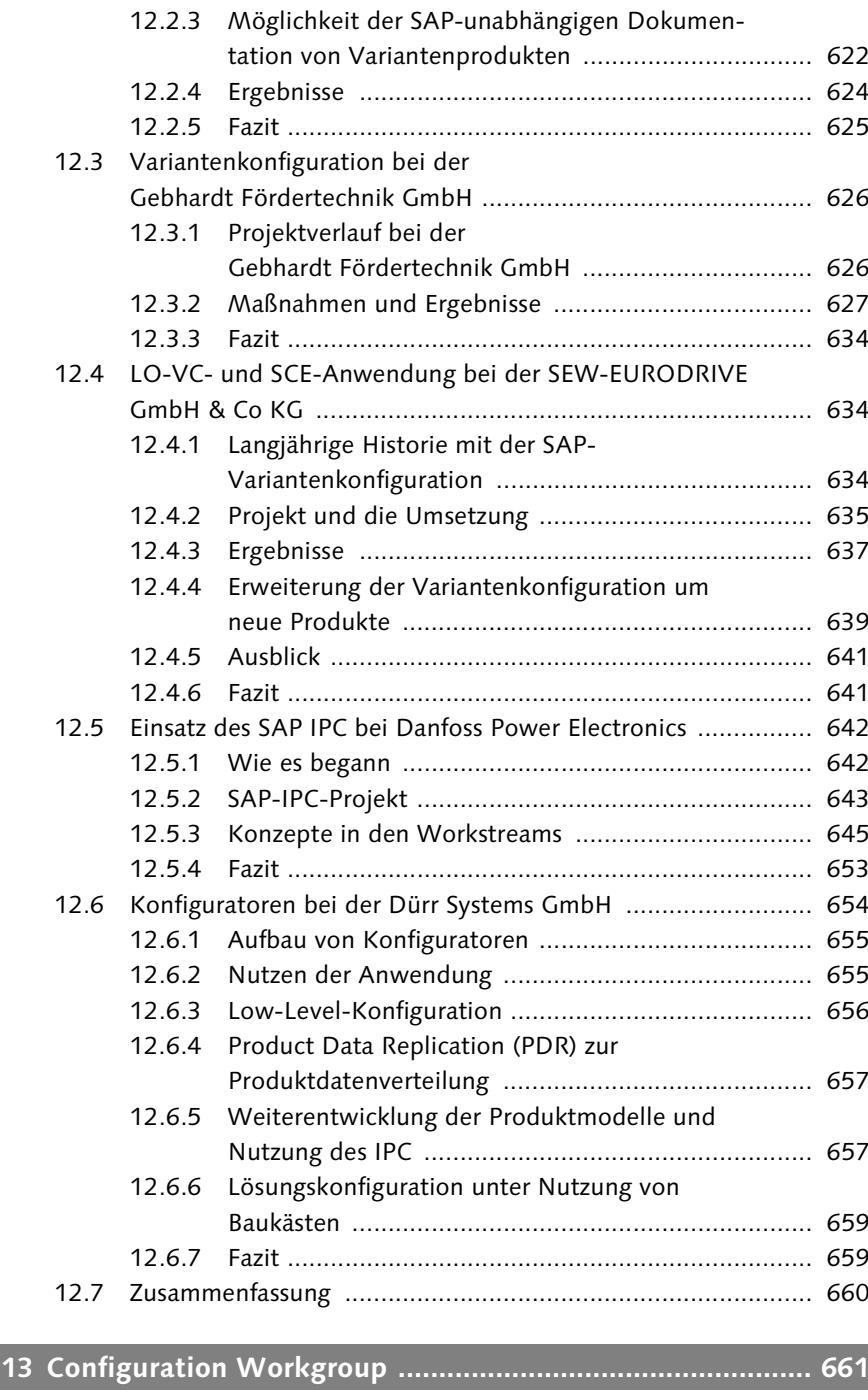

13.1 Was ist die CWG? .................................................................. 661 13.2 Zielsetzung und Aufgaben ..................................................... 663

16

Inhalt

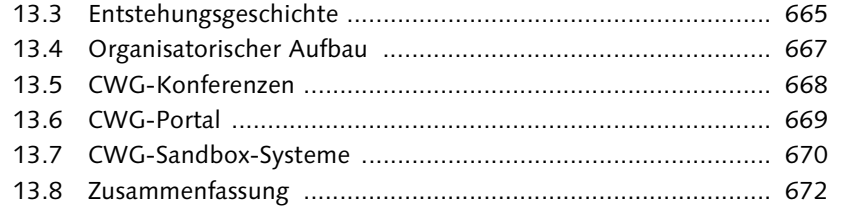

# **Anhang ..................................................................................... 673**

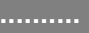

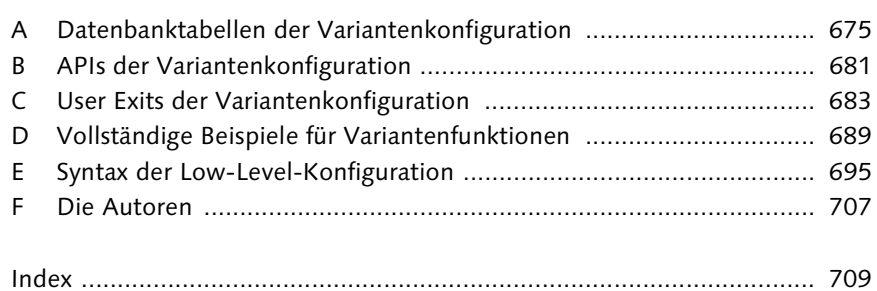

## <span id="page-24-0"></span>**Index**

3D-Konfiguration 531 3D-Visualisierung 536

#### **A**

ABAP Managed Database Procedures (AMDP) 486 BAdIs 490 ABAP-Funktionsbaustein 68 ABAP-Programmiersprache 67, 593 abstrakter Datentyp (ADT) 414, 421  $\mathrm{ACWG}\rightarrow \mathrm{American~Configuration~Work}$ group Adaptable Custom Solution (ACS) 276, 284 Advanced Mode 74 Aggregation 414 Aggregationsmerkmal 416 Aktion 74, 147  $\mathrm{ALE}\rightarrow \mathrm{Application}$  Link Enabling AMDP → ABAP Managed Database Procedures American Configuration Workgroup (ACWG) 665 Americas' SAP Users' Group (ASUG) 661 Analysetool 164, 165 Änderung Antrag 383 Art 385 Stamm 383 Stammsatz 383 Änderungsdienst 450, 458, 464 Änderungsnummer 381, 383, 396 Typ 383 Anwendungsgruppe 503 Anwendungslog 464 Anwendungssicht 119, 324, 483 AP Configuration Engine 75, 339, 340, 374 AP Pricing Engine 340 AP-Applikationsplattform 75  $\rm{APO}\rightarrow \rm{SAP}$  Advanced Planning and Optimization Application Link Enabling (ALE) 211, 313, 322 ALE-Partnervereinbarungen 438, 442, 443

Application Link Enabling (ALE) (Forts.) ALE-Verteilung 436 ALE-Verteilungsmodell 438, 443 Application Programming Interface (API) 681 Arbeitsplan 50, 87, 382 Kopiervorlage 256 Materialvariante 256 arithmetische Operatoren 158 ASAP Implementation Roadmap 597 Assemble to Order (ATO) 52 ASUG - Americas' SAP Users' Group ATO 52 Auflösungsprofil 444, 456 Auftrag Arbeitsplan 113 Stückliste 87, 110, 272, 276 Zusammenfassung 508 Auftragsstückliste, mehrstufig 129 Auswahlbedingung 144, 192 auswerten 153 automatisches Fixieren 131 automatisierte Produktkonfiguration 45 Automatisierung 77

#### **B**

B2B 59 B2C 59 BAdI 283, 312 Baseline 454, 456 Auflösung 459 Batchjob 457 Baukästen 285 Baustein 413 Bausteintyp 412 Bedarf Art 330 Klasse 330, 395 Benutzereinstellung 122 Beraterrolle IPC-Experte 593 Modellierer 593 Preisfindungsexperte 594 Projektleiter 595 Solution Architect 592 Stammdatenexperte 595

Beraterrolle (Forts.) VC-Experte 592 Berechtigungsgruppe 93 Berechtigungsobjekt C\_LOVC\_DEP 313 C\_TCLS\_BER 119, 324 C\_TCLS\_MNT 119, 324 Beschaffungsart 107 Beziehungsart 144 Aktion 74, 376 Auswahlbedingung 68, 69, 144 Bedingung (CRM PME) 352, 354 Constraint 68, 146, 377, 408 Formel (CRM PME) 352 Funktionsformel (CRM PME) 352, 358 Komponentenbedingung (CRM PME) 352, 357 Komponentenformel (CRM PME) 352, 358 Monitoring Rule 414 Prozedur 68, 145, 377 Reevaluating Rule 414 Tabellenformel (CRM PME) 352, 355 Vorbedingung 67, 144 Beziehungseditor 229 Beziehungsnetz 183 Beziehungswissen 67, 68, 87, 143, 383 ABAP 154 Abarbeitung 152 Anwendungsgebiet 147 Assistent in der PMEVC 168, 169 Ausführungsreihenfolge 151 Auswertungsfunktion 162 Basisdaten 229 deklaratives 148, 195, 199 globales 149, 150, 229 lokales 149 Microsoft Excel 210 Performance 204, 376 Pflege 204 prozedurales 148, 195, 197 semi-deklaratives 149 Skalierbarkeit 204 Status 150 Zuordnung 148 Bezugsobjekt, zentrales 104 Bilanzierung 414 Bildsequenz 327 Bottom-up-Prinzip 418 Branchenlösung 497 BRFplus 509, 511, 512 Funktion 512

BRFplus (Forts.) Regel 512 Variantenkonfiguration 515 Business Blueprint 599 Business to Business 59 Business to Consumer 59

#### **C**

Chargeneinzelbewertung 506 Chargenklassifizierung 499 Chargenselektionskriterium 499 Code Push Down 486 Coil 498 Configuration as a Service 555 Configuration Management 438 Configuration Workgroup (CWG) 71, 661 board of directors 668 CWG-Konferenz 668 CWG-Portal 662, 669 CWG-Sandbox-System 670 Präsident 668 Satzung 663 Verein 667 Vorstand 668 Configure the Configurator 553 Configure to Order (CTO) 52, 342 Configure, Price and Quote (CPQ) 424 Constraint 57, 68, 146, 195 Condition 184, 186 Inferences 184, 187, 210 Klassenknoten 234 Objects 184 Performance 377 Restriction 184, 185 Teile 184 Variable 184, 185 Constraint-Netz 68, 183, 414 CPQ 424  $\mathsf{CRM}$  PME  $\rightarrow$  Product Modeling Environment (PME) CSV-Datei 614  $\mathsf{CTO} \rightarrow \mathsf{Config}$ ure to Order Customer Relationship Management 59, 340

#### **D**

Datenbanktabelle 175, 180 AUSP 323 PLPO 239 STPO 238 TB31 317 Variantentabelle 161 VBAK 205 Datenbasis, dynamische 379 Datentyp 93 numerisches Format NUM 93, 95 Zeichenformat CHAR 93, 94 Datenvolumen 80 Datumselement 389 deklarative Herangehensweise 55, 148 deklarative Modellierung 351 deklaratives Beziehungswissen 148, 149, 195, 199 deklaratives Herangehensweise 57 Deltaliste 75, 345 DEP\_EXTERN 221 Dependencies Maintenance Table 304 Deutschsprachige SAP-Anwendergruppe (DSAG) 661 Discrete Industries and Mill Products (DIMP) 495 Dispatcher 487 Disposition, Merkmal 107 Dispositionsgruppe 107 DMT 304 Dokument 97, 382 DSAG 661 dynamische Instanziierung 49 dynamische Stückliste 110 dynamische Vorgangsfolge 113

#### **E**

 $ECM \rightarrow$  Engineering Change Management E-Commerce 534 einfache Stückliste 272 einschränkbares Merkmal 172, 174, 199, 323 Einstiegsknoten 286 Einteilungstyp 332 Engine Trace 369 Engineer to Order (ETO) 52, 127, 276, 342

Engineering Change Management (ECM) 88, 381 ECM-Historienpflicht 390 Engineering Workbench (EWB) 301 Entkopplungspunkt 498 Entscheidungstabelle 177 Entwicklungssystem 575 Ereignistyp-Kopplung 452 Erfahrungsbericht 569 Erzeugniskalkulation konfigurierbares Material 249 Mengengerüst 249  $ETO \rightarrow$  Engineer to Order Extended Configuration Management (XCM) 360

#### **F**

Fertigungsauftrag 394 Fertigungsauftrags-Änderungsdienst 88, 335, 381, 394 Fertigungshilfsmittel-Zuordnung 115 Fertigungsszenario 50 Assemble to Order 52 Configure to Order 52 Engineer to Order 52 Make to Order 51 Make to Stock 50 Finish to Order 498 Flag Automatisches Fixieren 131 Konfigurierbares Material 106 Manuelle Änderungen erlaubt 135 Pflege im Auftrag erlaubt 127, 131, 132 Folgen 114 Folien 497 Framework for Object Explosion (FOX) 444, 454, 456 Freigabeschlüssel 384, 396 function 161, 210 Funktionsbaustein 209, 689 Beziehungswissen 161

#### **G**

Geführte Struktursynchronisierung  $\rightarrow$  Struktursynchronisierung Gesamtänderungsprofil 335

Modellierung 513

Gesamtprofil 395, 399 Geschäftsprozess Analyse 572 Variantenkonfiguration 76 Gleichteile 230 globales Beziehungswissen 150, 227 Golden Client 602 Gruppe 315 GSS PSM to BOM 305  $\text{GSS} \rightarrow \text{Struktursynchronisierung}$ Gültigkeitsparameter 297

#### **H**

harte Wertsetzung 193 Herleitung 58 Hierarchie erlaubt 323 High-Level-Konfiguration 75, 120, 143, 166, 343, 373 Datenmanagement 520 Entscheidungstabelle 522

#### **I**

 $\text{IDoc} \rightarrow \text{Intermediate Document}$ Individual Customization 46 Individualisierung 78 Industry Solution 495 in-Listabfragen 158 Insight Selling 543 Beispiel 544 Instandhaltungsanleitung 60 Instanz 574, 678 Instanziierung dynamische 49, 402 manuelle 403 Materialvariante 405 integriertes Produkt- und Prozess-Engineering (iPPE) 285, 289 Anforderungsstruktur 288, 289 Einstieg 297 Einstiegsknoten 286 erweiterter Beziehungswissen-Editor 294, 295 Filter 297 Knoten 286 Konfigurationssimulation 297 Konzept 288, 295

integriertes Produkt- und Prozess-Engineering (iPPE) (Forts.) Konzeptgruppe 295 Sichtknoten 287 Strukturknoten 286 Stücklistenkonverter 289, 298 Varianten 286 Varianzschema 287, 294 Interaction Center 340 Intermediate Document (IDoc) 211, 435, 438, 461 Internet Pricing and Configurator (IPC) 59, 72, 316, 374, 560 Benutzeroberfläche 359 Besonderheiten der Modellierung 266 Besonderheiten im Projekt 604 Beziehungswissen 269 boolesches Merkmale 367 Delta 269 Einsatz 642 Engine Trace 369 IPC\_CONFIGURATION\_UI 316 IPC-Dataloader 265 IPC-Datenbank 265 IPC-Produktkonfigurator 75 JSP UI 360 Klassenknoten 268 Klassensystem 268 Konfiguration 265 Konfigurationsprofil 267 Langtext 365 Laufzeitversion 265 Meldungsmerkmal 366 Modellierung 264 Möglichkeiten 263 Multimediaobjekt 366 Performanceanalyse 369 Produktmodell 263 Stückliste 267 Suchen/Setzen 365 Syntax 269 Wissensbasisobjekt 264 invisible 206 IPC  $\rightarrow$  Internet Pricing and Configurator iPPE - integriertes Produkt- und Prozess-Engineering Ist-Bewertung 499 Ist-Konfiguration 499 Ist-Merkmale 499

#### **J**

Java-Programmiersprache 72, 594

#### **K**

Kabel 497 Kalkulationsschema 244 Katalogmanagement 650 KBIF 664 Klasse, Objektsuche 101 Klassenart 399 478 Klassenhierarchie 67 Klassenknoten 69, 98, 231, 268, 322, 376 Constraint 234 manuelle Ersetzung 234 Prozedur 233 Klassennetz 67 klassenspezifische Merkmalsanpassung  $\rightarrow$  Uberschreibung Klassensystem 67, 91 Klassenverwaltung 98 klassifizierte Materialien 236 Klassifizierung 100 Klassifizierungssicht 482, 483, 484 KMAT 61 Know-how-Träger 591 Knowledge Base 74, 343 Knowledge Base Interchange Format (KBIF) 664 Komplexitätsmanagement 617 Komponente dynamisch erzeugen 419 Komponentenstruktur 48 Dynamisierung der Stücklistenstruktur 401 Komponentenzerlegung 48 Kompositionsproblem 402, 410 Top-down-Ansatz 410 vernetzte Konfigurationsstruktur 401, 406 Zerlegungsproblem 410 Konditionsart 243 VA00 243 VA01 243 Konditionstechnik 72 Konfektionsschritt 506 Konfiguration 46 Aufgabe 42 Baustein 47

Index

Konfiguration (Forts.) Benutzeroberfläche 316 Browser 123 Einstellungen 122, 260 Ergebnis 45, 378 High-Level-Konfiguration 70, 373, 383 interaktive Konfiguration 45, 56 Kennzeichen 68 Konfigurationsergebnis 45 Low-Level-Konfiguration 70, 373, 383, 484 Management 444 Schritt 56 Szenario 118, 124 Konfigurationsdefinition 453, 454 Konfigurationsmappe 453, 454, 457 Konfigurationsmodell 45 vervollständigen 62 Konfigurationsprofil 60, 68, 86, 115, 118, 267, 383, 404 Basisdaten 119 Konfigurationseinstieg 119 Konfigurationsparameter 120 Oberfläche 121 PMEVC 170 Konfigurationsprozess Auftragsstückliste 403, 404 Kundenauftrag 404 Konfigurationsregeln 48, 68 deklarative Herangehensweise 55, 57, 408 einfache Regel 56 prozedurale Herangehensweise 55, 56 Konfigurationssicht 479, 483 konfigurationsspezifische Bausteine 67 Konfigurationsstruktur 123 Bottom-up-Ansatz 410 Konfigurationsvergleich 368 Konfigurator 47 konfigurierbare Baugruppe 121 konfigurierbares Material Erzeugniskalkulation 249 Preisfindung 241 Konvertierung 299 Kopplung von Varianten- und Datenbanktabelle 175, 180 Korrekturpaket 454, 463 Kostensenkung 78 Kundenauftrag 394 Arbeitsplan 277, 283 Lagerfertigung 498 Stückliste 272, 277

Kundeneinzelfertigung 51, 506 Kunden-Syntax (iPPE) 287, 295

#### **L**

Lagerfertigung  $\rightarrow$  Make to Stock längenorientiert 497 laufende Einstellung 122 Laufzeitversion 74, 265, 343, 378, 411 Lebenszyklusphase 444 Lebenszyklusprofil 444 Legacy System Migration Workbench (LSMW) 211 Beziehungswissen 222 LINE 221 logische Operatoren 157 lokales Beziehungswissen 149, 226, 227 LO-VC-kompatibler Modus 73 LO-VC-Variantenkonfigurator 59, 374 Low-Level-Konfiguration 143, 343, 373, 656 Datenmanagement 522 MRP-Szenario 486 SAP HANA 484, 487

#### **M**

MAAPV 96, 106, 205 Make to Order 51 Make to Stock 50, 52, 506 kundenauftragsgetrieben 498 Manuelle Änderungen erlaubt 135 Mass Customization 46 Mass Production 46 Massendaten 588 Material 61, 382 klassifiziert 236 konfigurierbar 61 Material Resource Planning (MRP) 484 Materialbedarfsplanung 484 Materialnummer 103 Materialstamm 85, 103 Arbeitsvorbereitung 108 Customizing 325, 326 Disposition 107 Grunddaten 105 Klassifizierung 106 Materialvariante 253 Sichtenkonzept 104

Materialstamm (Forts.) Vertrieb 106 Materialstückliste 87, 272 Materialvariante 87, 251, 252 änderbar 498 Arbeitsplan 256 Materialstamm 253 Stückliste 255 Materialvariantenfindung 252, 258, 330 Bewertungsbild 259 Kopf- und Baugruppenebene 262 Vertriebsbeleg 260 Maximalarbeitsplan 112 Maximalstückliste 49, 108 Mehrfachklassifizierung 321 Mehrfachstückliste 109, 273 Merkmal 47, 86, 382 Abhängigkeit 47 Anzeige 503 einschränkbar 199, 323 Gruppe 93, 225, 315 Merkmalswert 47, 376 Merkmalswert verbieten 188 Name 91 Performance 375 Schnellerfassung 503 Status 93 verbieten 188 Vorplanung 331 merkmalsabhängige Planung 507 merkmalsbasierte Planung 499 Merkmalsverwaltung 91 Microsoft Excel 210 Beziehungswissen 210 Datei-Port 213 LSMW-Projekt 214 Systemeinstellung 212 Template erstellen 219 Transaktion CU60E 178 Middleware (SAP CRM) 265 Mill Products 495 Mill-Industrie 497 MMCOM 97, 248 MMCOM-VKOND 248 Modellbegriff 69 Montageabwicklung 400 Montageplanung 615 MRP 484 MRP Live 484 Dispatcher 487 Laufzeitverhalten 489  $\mathrm{MTO}\rightarrow\mathrm{Make}$  to Order

 $MTS \rightarrow M$ ake to Stock Muss-Merkmal 94, 235 dynamisches 192 Muster-Leistungsverzeichnis 60 Mustermodell 595

#### **N**

Nachrichtenklasse 689 Nachrichtentyp (IDoc) 436 Negativ-Tabellen 182 not specifiable 353 Nummernkreis 441  $\text{NWBC} \rightarrow \text{SAP}$  NetWeaver Business Client

#### **O**

Oberflächendesign 121, 224 Objekthierarchie 101 Objektmerkmal 71, 95, 204, 237, 268 Zugriff 96 Objekttyp 448 Objektverwaltungssatz 388  $OCM \rightarrow$  Order Change Management Operatoren arithmetische 158 logische 157 Zeichenketten-Operatoren 158 OPS (Order Processing Service) 618 Order Change Management (OCM) 88, 332, 335, 381, 394 Vormerkung 332, 396 Order Engineering Workbench (OEW) 276 Originalpaket 454

#### **P**

Pakettyp 450 Papier 497 Pattern Matching System 380  $PDR \rightarrow Product Data Replication$ PDR-Paket 454 Performance 628 Performance-Analyse 369 Performance-Engpass Beziehungswissen 376 Constraint 377

Performance-Engpass (Forts.) Merkmal 375 Stückliste 376 Ursache 375 Performance-Optimierung 372 Pflege im Auftrag erlaubt 132 Pflegeberechtigungen 313 pfunction 210 Plankonfiguration 499 Plankopf<sup>114</sup> Plantyp 112 Planungsstrategie 396 25 334 70 335 89 334 PLM WebUI 285, 301, 312 PLM-Extension 439, 440 PMEVC 89, 97, 117, 166, 266 Drag & Drop 168, 231 kontextsensitive Eingabehilfe 167 Positionstyp 111, 327, 501 AGC 329 TAC 328 TAM 328 Positionstypenfindung 327 Postponement 498 PP-Stammdaten nachlesen 395 Preisfindung 71, 72, 87, 628 Einkauf 246 konfigurierbares Material 241 Materialvariante 258 Vertrieb 243 Problemlösungsprozesse 587 Product Data Replication (PDR) 210, 313, 434, 657 Arbeitsplan 470 Delta-Filterung 450, 460, 464, 469 Paket-Einbuchung 462 Paketversand 460 Replikation eines VC-Modells 453 Product Modeling Environment (PME) 72 CRM PME 347 Java PME 72, 411 PMEVC 62, 70 Product Structure Management  $\rightarrow$ Produktstruktur-Management Produkt 44, 61 Ausprägungen 53 Designer 289 konfigurierbares 45

Spezifikation 44

Produkt (Forts.) Struktur 284, 288, 312 Variante 44 Variantenstruktur 284, 286 Produktbaukästen 285 Produktdatenreplikation  $\rightarrow$  Product Data Replication Produktflexibilität 78 Produktionskonfiguration 342 Produktionsregelsystem 57 Produktionstoleranzen 499 Produktivitätssteigerung 78 Produktkonfiguration 42, 45, 46, 50 automatisierte 45 Vorgehen 45 Produktmodell, Aufbau 637 Produktmodellierungsumgebung  $\rightarrow$  PMEVC Produktspezifikation 44 Produktstruktur 312 Produktstruktur-Management (PSM) 285, 305, 312, 491 Produktstruktursynchronisierung  $\rightarrow$  Struktursynchronisierung Produktvariante 51 Produkt-Varianten-Struktur (PVS) 491 Profileinstellung 122 Programm CADGEN 614 Projektstückliste 272 Projektvorbereitung 598 Prozedur 68, 145, 192, 195, 237, 693 Auswerten 154 Klassenknoten 233 prozedurale Herangehensweise 55, 56, 148 prozedurale Modellierungstechnik 351 prozedurales Beziehungswissen 195, 197 PSM → Produktstruktur-Management PSS → Struktursynchronisierung PVS 491

#### **R**

Realisierungsphase 599 Reconciliation Workbench (RWB) 308 Regelpflege mit BRFplus 509 Registerkarte Auftragsstückliste 131 Basisdaten 92 Bezeichnungen 94

Registerkarte (Forts.) Einschränkungen 95 Konfigurationsparameter 135 Kundenauftrag 135 Merkmalsschnellerfassung 503 Werte 94 Zusatzdaten 95, 97 Replication Workbench 453 Replikationstabelle 450, 464, 469 Report RUPSHIELEV 449 RUPSPOST 447, 463 RUPSSEND 447, 461 Rohre 497 Rückwärtsverkettung 58 RWB 308

#### **S**

Sales Configuration Engine (SCE) 72, 265, 380 Advanced Mode 74, 410 LO-VC-kompatibler Modus 73 Sales Force Automation 73 Sales Pricing Engine (SPE) 72 Sandbox-System 575 SAP Advanced Planning and Optimization (APO) 499 SAP Apparel and Footwear Solution 592 SAP Business Warehouse (BW) 528 SAP Cloud for Sales 42 SAP CRM 59, 73, 75 Solution Sales Configuration 425 SAP Custom Development 276, 284, 606 SAP Decision Service Management (DSM) 511 SAP Engineering & Construction 497 SAP ERP 42, 374 Solution Sales Configuration 429 SAP for Aerospace and Defense 497 SAP for Automotive 497 SAP for High Tech 497 SAP for Industrial Machinery & Components 497 SAP for Mill Products 497 SAP HANA 473, 531, 629 Low-Level-Konfiguration 484, 487 Optimierung 485 Performance 489 SAP HANA Cloud 548

SAP HANA Live 474 Klassifizierungsdaten 482 Modellierung 478 Szenarien 476 SAP HANA Stored Procedure 486 SAP HANA Studio 474, 480 Modellierung 481 Visualisierung 481 SAP hybris 340, 431 Solution Sales Configuration 431 SAP NetWeaver 75 SAP NetWeaver Business Client (NWBC) 302, 303 SAP Product Lifecycle Management (PLM) 592 SAP Projektsystem (PS) 46 SAP Vehicle Management System 592 SAP Visual Enterprise Viewer 560 SAP Configure, Price and Quote (CPQ) 425, 429 SAP-Hinweis 1049251 440 1081650 378 1113681 467 1121318 380 1338819 450 1371730 441 1394961 683 1493491 450 1518479 440, 441 1819856 346 1892589 484 1914010 488 1924092 471 1987669 482 2009761 360 2082077 118 2083515 439, 442 2116263 441, 468 2166153 182 318927 442 385773 363 516885 180 837111 269 844816 340 844817 316 854170 316 870201 358 901689 380 908007 440 912614 441, 448 917987 378

SAP-Hinweis (Forts.) 997111 380 SAP-Philosophie 580  $SCE \rightarrow Sales$  Configuration Engine SCREEN\_DEP 96, 97, 205 SDCOM 96 SDCOM-VKOND 243 semi-deklaratives Beziehungswissen 149 Serviceprodukt 341 Sichtknoten 287 Solution Sales Configuration (SSC) 74, kundenspezifische Integration 433 SAP CRM 425 SAP ERP 429 SAP hybris 431 Solution Selling 542 Sonderbeschaffungsschlüssel 107 specifiable 353 Sperre 117  $SSC \rightarrow$  Solution Sales Configuration Stammdaten-Änderungsdienst 88, 381 Stammdatenvolumen 80 Standardnetzplan 60 Standardprodukt 44 Startlogo 119 Stoffe 497 Strategie 108 Planungsstrategie 331 Strukturknoten 286 Struktursynchronisierung 289, 302, 305 Stückliste 48, 271, 382 Auftragsstückliste 110, 129 dynamische 110 einfache 109 Erweiterungen 49 Filter 120 Klassenknoten 231 konfigurierbare Stückliste 48 manuell ergänzen 49 Materialvariante 255

340, 416

Maximalstückliste 49 Mehrfachstückliste 109 Performance 376 Pflege 616 Struktur 637

Variantenstückliste 109 Stücklistenanwendung 120, 274,

Stücklistenauflösung 120, 232

330, 445

Stücklistenbeziehung has part 413

Stücklistenbeziehung (Forts.) part of 406, 413 Stücklistenpflege 232, 616 Stücklistensynchronisation  $\rightarrow$  Struktursynchronisation Stücklistenverwendung 274 Switch Framework 495 Synchronisierungseinheit (GSS) 306 Syntaxelement ?= 159, 194 \$count\_part 159 \$del default 159, 194 \$PARENT. 156 \$part\_of 159 \$ROOT. 156 \$SELF. 156 \$set\_default 159, 194 \$set\_pricing\_factor 160, 245, 248 \$subpart\_of 159 \$sum\_part 159 false 186 function 210 Inferences 176 inv 207 invisible 206 mdata 159, 240 pfunction 210 SKEY 160 specified 158 tabele 180 type\_of 159 Syntaxregel 155 Systemkonfiguration 73, 400, 401 Szenario 124 Auftragsstückliste 126 Kundenauftrag (SET) 133 Plan-/Fertigungsauftrag mit Stücklistenauflösung 138 Plan-/Fertigungsauftrag ohne Stücklistenauflösung 125

#### **T**

Tabellarische Beziehungswissenpflege 304 Tabellen-Constraint 324 Tabellenconstraint-Assistent 172, 173 PMEVC 171, 187 Table 160 Trace 162 Trace-Funktion 379

Transaction Tax Engine (TTE) 72 Transaktion /OEWB/MAIN - Order Engineering Workbench 131, 276 BD87 - IDoc-Übersicht 461 C223 - Fertigungsversion Massenpflege 588 CA75 - Massenänderung Fertigungshilfsmittel 588 CA85 - Arbeitsplatz ersetzen 588 CA95 - Standardplan in Plänen ersetzen 588 CAVC\_TEST - Test der Konfigurator-APIs 681 CC01 - Änderungsstamm anlegen 383 CC03 - Änderungsstamm anzeigen 391 CEWB - Engineering Workbench 588 CL02 - Klassenverwaltung 62 CL20N - Objekt zu Klassen zuordnen 321 CL24N - Objekte einer Klasse zuordnen 321 CL30N 101 CL31 101 CLGT - Tabellen für die Suche einrichten 236, 323 CLMM - Massenänderungen von Bewertungen 588 CMOD - User Exits 317 COCM - Verursachervormerkungen 397 COCM1 - Beschaffungselemente Vormerkungen 398 CRWBD - Replication Workbench 453 CS20 - Massenänderungen in Stücklisten 588 CS40 - Zuordnung konfiguriertes Material 255 CSKB - Auftragsbrowser 131, 276 CT12 - Verwendungsnachweis Merkmale/ Merkmalswerte 101, 102, 382, 392 CU05 - Verwendungsanzeige von Beziehungen 393 CU34 - Laufzeitversion anlegen 344 CU41 115, 117 CU50 - Konfigurationssimulation 394 CU51 - Technische Nachbearbeitung 131, 276, 405, 431 CU59 - Transferieren in DB-Tabelle 182 CU60 - Tabelleninhalt pflegen 171, 177 CU60E - Excel Upload von Variantentabellen 178

CU61 - Tabellenstruktur anlegen 175

Transaktion (Forts.) CU61 - Variantentabelle anlegen 377 CU62 - Tabellenstruktur ändern 171, 175 CU62 - Variantentabelle ändern 377 CUMODEL 162 CUTABLEINFO - Inhalt der DB bzgl. Konfiguration 678 EXPO\_TEST - Test-Strukturauflösung durch FOX 468 LSMW 214 MD01N - MRP Live 484 MM01 - Material anlegen 61 MM17 - Massenpflege Materialstamm 588 MM50 - Erweiterbare Materialien 588 NWBC - NetWeaver Business Client 303 PCFG - Rollenpflege 317 PMEVC - Modellierungsumgebung Variantenkonfiguration 62, 70, 117, 316, 344, 363, 394 PPECS - Stücklistenkonverter 298 SCC4 213 SCU0 - Customizing Cross-System Viewer 467 SE18 - BAdI Builder Definitionen 490 SE19 - BAdI Builder Implementierung 490 SFW5 - Switch Framework Customizing 487 SLG1 - Anwendungslog 464 SM37 - Jobauswahl 459, 460 SM50 - Prozessübersicht 460 ST01 - Berechtigungs-Trace 468 ST05 - SAP NetWeaver-Performanceanalyse 380 ST13 - Performance Analyse 377 STAD - Business Transaction Analysis 380 SU03 - Pflege Berechtigungen 411 UPS - UPS-Cockpit (PDR) 462 UPSRCP - UPSRCP-IDocs nachbuchen 468 UPSSETUP - Customizing-Vorbereitung für PDR 439, 442 VA01 - Kundenauftrag anlegen 374, 429 VA02 - Kundenauftrag ändern 429 VA03 - Kundenauftrag anzeigen 429 VA11 - Anfrage anlegen 429 VA12 - Anfrage ändern 429 VA13 - Anfrage anzeigen 429

Index

Transaktion (Forts.) VA21 - Angebot anlegen 429 VA22 - Angebot ändern 429 VA23 - Angebot anzeigen 429 VK30 - Variantenkonditionsschlüssel 364 WE20 - Partnervereinbarungen 443 WEDI 213 TTE 72

#### **U**

Überschreibung 98 Umwidmung 506 Unternehmensphilosophie 579 UPS (Uniform Packaging Service) 447 Paket 454 UPSMAS 438 UPSRCP 438 User Exit 593, 683

#### **V**

Varianten 44, 46 Arbeitsplan 69 Funktion 68, 161, 207, 689 Klasse 60, 62, 86, 98, 382, 407 Klasse und PMEVC 170 Klassenart 322 Konditionssatz 243 Konditionsschlüssel 71 Konfigurator LO-VC 59, 67, 403, 406 Modell-Browser 162 Preisfindung 650 Stückliste 69, 109, 273 Tabelle 68, 160, 169, 174, 199, 377, 383 Tabelle und Prozedur 194 Teile 230 Vielfalt 52 Variantenklassenart 116 Variantenkonfiguration 45, 46 BRFplus 515 Controlling 633 Disposition 631 E-Commerce 534 Einkauf 632 Erweiterung 639 Faktoren für den Einsatz 77 Fertigung 633

Variantenkonfiguration (Forts.) Geschäftsprozess 76, 271 Grundlagen 41 Hauptaufgaben 70 Integration 84 Kundenservice 634 Modellierung 84 Projektumfang 620 Prozessoptimierung 526 Rollen 591 Variantenmodell, Reihenfolge der Pflege 88 Variantenmodell-Browser 162 Variantenprodukt, Dokumentation 622 variantenreiche Produkte 84 Variantenstückliste 109 Variantentabelle, Performance 377 Variantenvielfalt 52 VCSD\_UPDATE 96, 106, 205  $VDM \rightarrow V$ irtuelles Datenmodell Vererbung 67 Vergleichsfunktion 280 Verkaufskonfiguration 342 Versionierung 279, 280 Auftragsstückliste 278 Verteilauftrag 454, 460 Verteilauftragspaket 454 Verteilsperre 313 Verteilungsart 452 Verteilungseinheit 454, 460 Verteilungspaket 437, 454, 460 Vertriebsbeleg, Materialvariantenfindung 260 Verwendungsnachweis Merkmale/Merkmalswerte 102 Virtual Machine Container (VMC) 75 Virtuelles Datenmodell (VDM) 474 Verwendung 476 VMC 75 Vorbedingung 144, 188 Variantentabelle 190 Vorgabewertschlüssel 239 Vorgang 114

Vorgangsfolge, dynamische 113

Vorplanung 87 Variante 331 Vorschlagswert, dynamischer 194 Vorschlagswertsetzung 159 Vorwärtsverkettung 57

#### **W**

WBO  $\rightarrow$  Wissensbasisobjekt Web Channel 339 Web Channel Experience Management (WCEM) 657 Webshop 651 weiche Wertsetzung 193, 194 Werkzeuge 90 Werte einschränken 356 Wertemenge 45 Werterücksetzung 57 Wertigkeit 94 Wertsetzung harte 193 weiche 193, 194 WF-BATCH (Workflow-User) 460 Wiederbeschaffungszeit 108 Wissensbasis 74, 343, 378, 411 Wissensbasisobjekt (WBO) 74, 264 anlegen 66 Laufzeitversion 66 Workflow-Customizing 452

### **X**

XCM 360 XCM-Szenario 316

### **Z**

Zeichenformat (CHAR) 154, 155 Zeichenketten-Operatoren 158 Zeichenketten-Verknüpfung 158 Zielsystem 456

<span id="page-31-0"></span>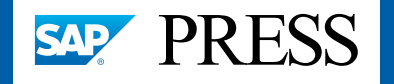

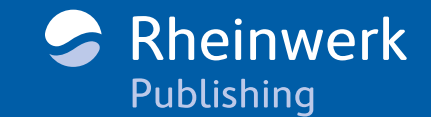

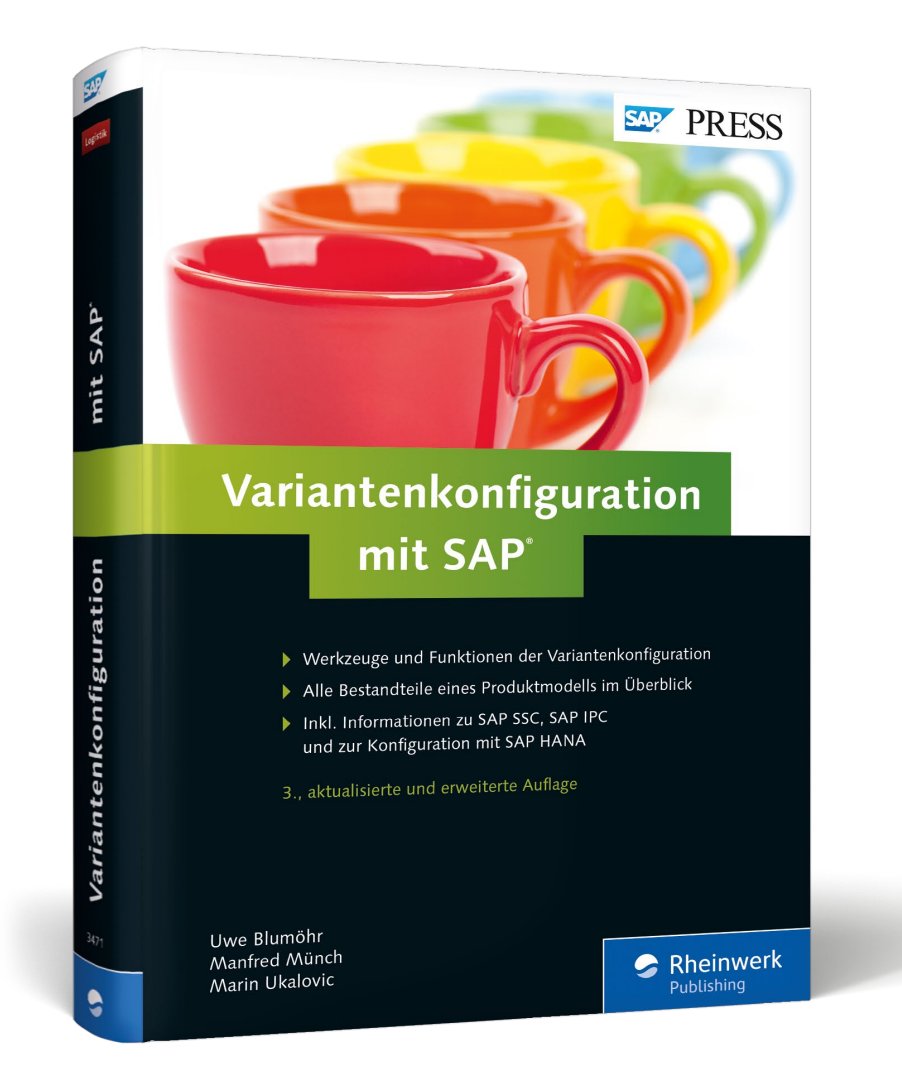

Uwe Blumöhr, Manfred Münch, Marin Ukalovic

# **Variantenkonfiguration mit SAP**

720 Seiten, gebunden, 3. Auflage 2015 69,90 Euro, ISBN 978-3-8362-3471-9

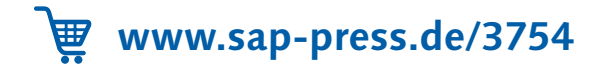

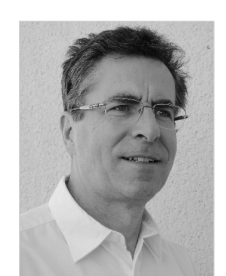

**Dr. Uwe Blumöhr** ist bei der SAP Deutschland SE als Schulungsberater im Bereich der Kunden- und Partnerschulungen tätig. Er ist weltweit für alle Schulungsentwicklungen von SAP im Bereich Variantenkonfiguration verantwortlich.

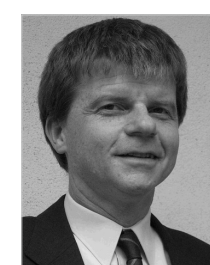

**Dr. Manfred Münch** ist Projektmanager im Bereich Cloud Engineering bei der SAP SE. Er ist in verschiedenen Funktionen im Produktmanagement, in der Entwicklung und im Active Global Support für das Thema Produktkonfiguration zuständig.

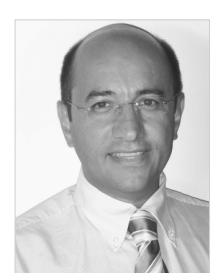

**Marin Ukalovic** verantwortet im Bereich Industry Business Development EMEA bei der SAP SE den Maschinen- und Anlagenbau in Europa. Das Thema SAP-Variantenkonfiguration zieht sich hierbei wie ein roter Faden durch seine SAP-Laufbahn.

*Wir hoffen sehr, dass Ihnen diese Leseprobe gefallen hat. Sie dürfen sie gerne empfehlen und weitergeben, allerdings nur vollständig mit allen Seiten. Bitte beachten Sie, dass der Funktionsumfang dieser Leseprobe sowie ihre Darstellung von der E-Book-Fassung des vorgestellten Buches abweichen können. Diese Leseprobe ist in all ihren Teilen urheberrechtlich geschützt. Alle Nutzungs- und Verwertungsrechte liegen beim Autor und beim Verlag.*

*Teilen Sie Ihre Leseerfahrung mit uns!*

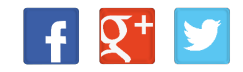